#### **HERRAMIENTA DIGITAL PARA LA OPTIMIZACIÓN DE ADQUISICIÓN DE INFORMACIÓN EN PROCESOS COMERCIALES DEL ÁREA DE CUSTOMER SERVICE EN PHILIPS COLOMBIANA**

**Lili Samantha López Bejarano** 

**Práctica profesional**

**Tutores MSc Jefferson Sarmiento Rojas**

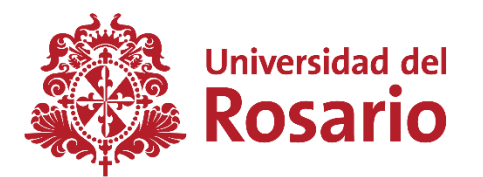

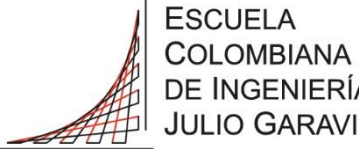

DE INGENIERÍA **JULIO GARAVITO** 

**UNIVERSIDAD DEL ROSARIO ESCUELA COLOMBIANA DE INGENIERÍA JULIO GARAVITO PROGRAMA DE INGENIERÍA BIOMÉDICA BOGOTÁ D.C**

**2019**

#### **AGRADECIMIENTOS**

Este trabajo representa un largo camino recorrido durante los últimos 9 semestres, donde principalmente gracias a Dios, he logrado culminar todo mi proceso académico, formándome exitosamente como Ingeniera Biomédica.

A mi mamá Clara Inés Bejarano, le agradezco profundamente su inmenso esfuerzo y apoyo a lo largo de mi vida, y en especial, por ayudarme a conseguir este gran logro. De igual forma, gracias a mi familia por los valores y enseñanzas que me han ayudado a ser la mujer que soy hoy en día.

Les agradezco a mis amigos de la carrera, por compartir experiencias y conocimientos conmigo. A mis maestros, y director de proyecto de grado, Jefferson Sarmiento les extiendo mi gratitud por el tiempo que me brindaron, y su inmensa ayuda para sacar este proyecto adelante.

Gracias al Ingeniero Daniel González, y a Philips Colombiana, por permitirme iniciar mi vida laboral como Ingeniera Biomédica en su compañía, donde he vivido una experiencia que me ha ayudado crecer profesional y personalmente.

#### **TABLA DE CONTENIDO**

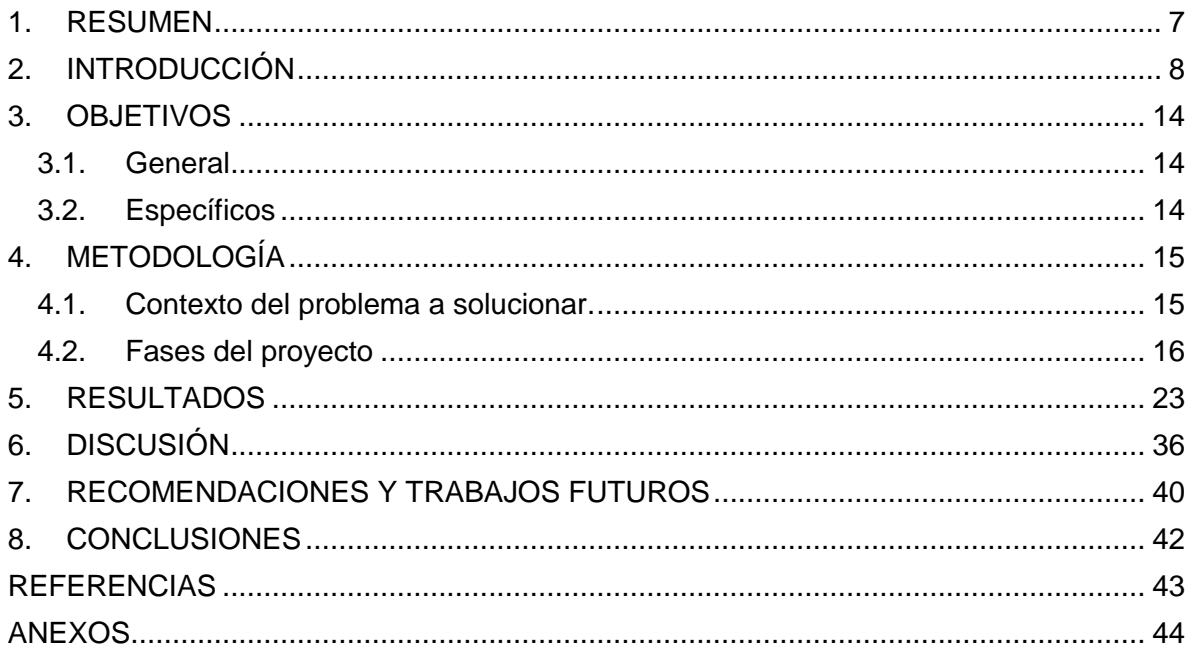

#### **LISTA DE TABLAS**

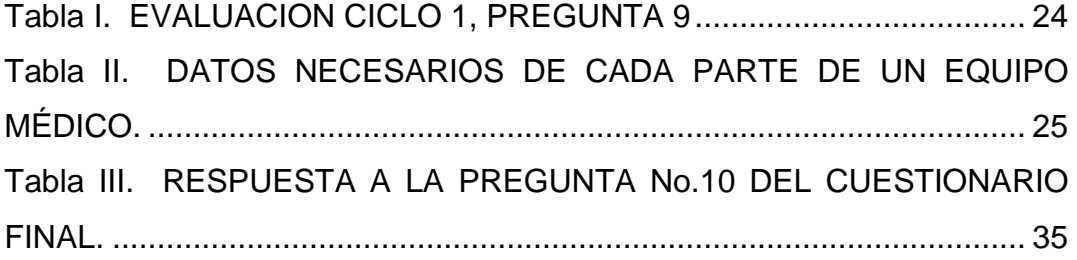

#### **LISTA DE FIGURAS**

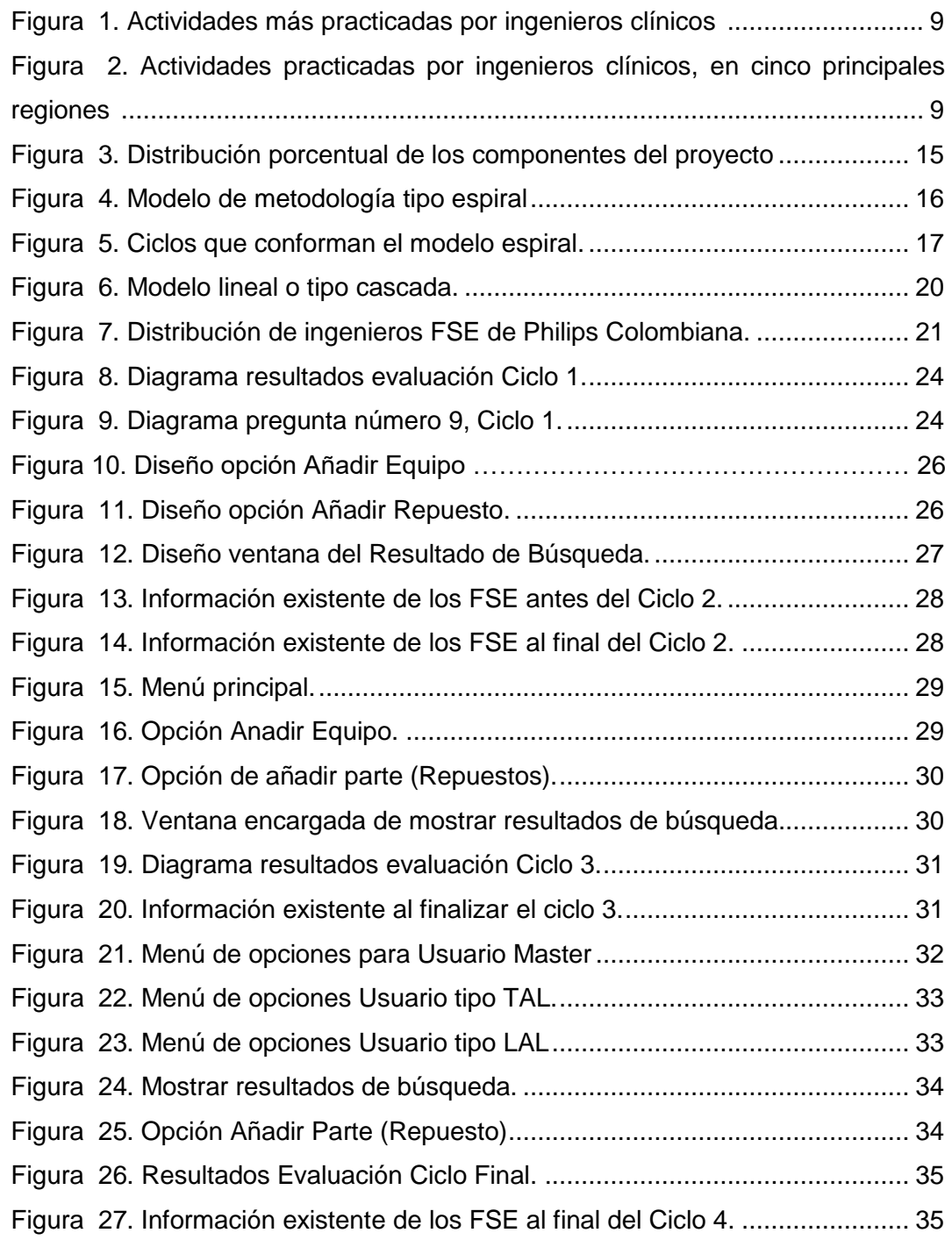

#### **LISTA DE ANEXOS.**

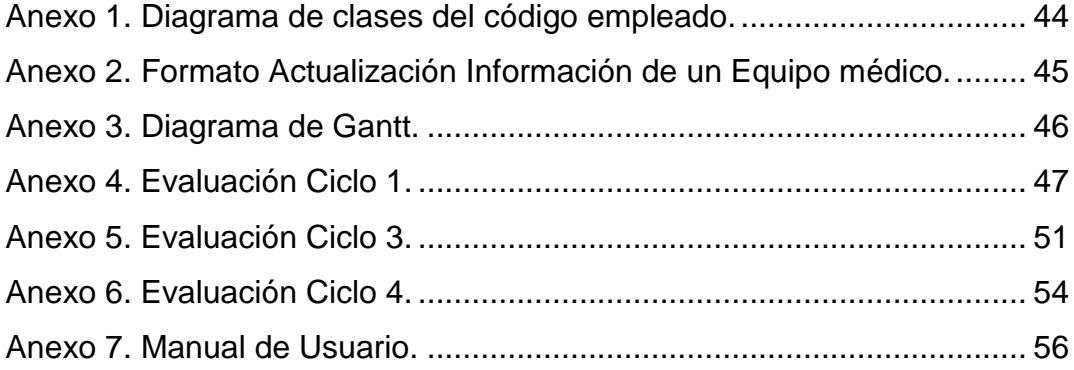

#### **1. RESUMEN**

Existe una continua evolución tecnológica orientada en gran medida al desarrollo de dispositivos médicos. Esto ha generado un aumento de la cantidad de organizaciones ligadas al sector salud, que se dedican al desarrollo, distribución y venta de dichos dispositivos médicos. Los ingenieros biomédicos contribuyen a estas organizaciones con sus conocimientos en mantenimiento técnico, investigación e innovación y tareas administrativas o de gestión.

Este proyecto estuvo enfocado en la optimización de procesos comerciales, en la línea *Health System* de Philips Colombiana. El proyecto está basado en la constante búsqueda que realizan las empresas, de nuevos métodos que permiten mejorar la eficacia y eficiencia de los diferentes procesos que comprenden el flujo de funcionamiento total de sus labores, a fin de incrementar calidad en la prestación de servicios, reconocimiento en el mercado, y mayor retribución económica.

El presente documento aborda dos diferentes focos de trabajo que tienen por objetivo, mejorar el acceso a datos necesarios en procesos comerciales del área de *customer service* en Philips Colombiana. El primer enfoque se orienta hacia el establecimiento y actualización de información de la familia *Azurion*, equipos de la modalidad Cardiovascular que comercializa la empresa. La información está comprendida por: repuestos de mayor cambio, accesorios, consumibles y herramientas necesarias en la instalación, desinstalación y mantenimiento de los equipos; así como también, la frecuencia de cambio de algunas de estas partes, y documentos con datos personales de los ingenieros capacitados en cada uno de estos dispositivos. El segundo enfoque de trabajo se centra en el diseño y desarrollo de CS Tenders View, una herramienta digital capaz de gestionar dicha información.

El tiempo total de desarrollo del proyecto fue de 16 semanas. En este periodo se plantearon cuatro ciclos de trabajo, donde al final fue posible diseñar una herramienta digital programada en Visual Basic, y establecer por completo la información de la familia de equipos *Azurion*. El aplicativo permite ahorrar más de 40% del tiempo empleado en la búsqueda de datos de un equipo, y podrá gestionar la información de todos los dispositivos médicos de imagenología, ultrasonido, y monitoreo, que comercializa Philips Colombiana.

#### **2. INTRODUCCIÓN**

En el sector salud se encuentran no solo instituciones como hospitales, IPS o EPS, sino también empresas encargadas del desarrollo y distribución de tecnología médica, prestación de servicios a dispositivos médicos, y desarrolladores de software para gestión de información clínica u hospitalaria. En cada uno de estos sectores, los ingenieros biomédicos gracias a sus conocimientos interdisciplinarios, en áreas como ingeniería clínica y electrónica, regulatoria, biomecánica, fisiología humana y rehabilitación; juegan papeles muy importantes en áreas administrativas, técnicas y de desarrollo.

Este proyecto busca mejorar procesos comerciales de la línea Health System, de la empresa distribuidora de equipos Philips Colombiana. Inicialmente, esta sección introductoria presenta el contexto, justificación y necesidad que llevaron al desarrollo de CS Tenders View, herramienta digital para gestionar información de equipos médicos. Para ello se presenta a continuación la contextualización de todo lo referente al área de trabajo, la descripción de la empresa para la cual se desarrolla la herramienta presentada, y una descripción general de plataformas digitales y su importancia en los procesos de gestión dentro una empresa.

#### **Manejo de información en el sector de la Ingeniería clínica.**

Las organizaciones que hacen parte del sector salud, manejan un alto flujo de información. Esta se conforma, no solo de los números o estadísticas del funcionamiento y rendimiento interno de la empresa, sino de diferentes parámetros que repercuten directamente en la prestación de un servicio de salud a las personas. Esto puede llevar a que los datos manipulados tengan una gran influencia final sobre la intervención de un paciente.

Un hospital maneja diagnósticos, historiales clínicos, datos personales, formulación médica con dosis, tipos específicos de medicamentos, entre otras cosas. Una empresa distribuidora de tecnología médica maneja características propias de los equipos que comercializa, sus distinciones técnicas y parámetros de funcionamiento. En los dos casos expuestos se puede evidenciar, que es válido establecer la importancia del cuidado con la que se debe manejar la información. Ambos casos representan situaciones en las que los datos manipulados, representarán en un futuro, un factor determinante para tomar decisiones sobre una persona. Dependiendo del diagnóstico de un paciente, se decide un tratamiento; de forma similar, dependiendo de las características de un equipo biomédico, se determina si es la tecnología más apropiada para una intervención médica, y así mismo su nivel de participación.

La importancia del adecuado manejo de información médica, y la correcta selección tecnológica garantiza cumplir con la adecuada atención de un paciente. Para ambos casos, es necesario contar con personal idóneo que garanticen responsabilidad en la manipulación de información, y un alto conocimiento en el área, permitiendo obtener efectividad en los procesos gestión clínica, lo que significa hacer las cosas correctas, usando los recursos adecuados.

Los avances en tecnología aplicada al cuidado humano han aumentado de manera significativa a través de los años. *Saide Calil*, comenta en su investigación *"The Evolution*  *of Clinical Engineering: History and the Role of Technology in Health Care"*, cómo hoy en día es difícil saber la cantidad de unidades médicas en el mundo; de igual manera, habla sobre cómo no hay forma de saber el número estimado de ingenieros clínicos que se encargan de todas las áreas que la ingeniería clínica abarca; esto, especialmente porque es un área en el cual ingenieros eléctricos, electrónicos, biomédicos, e incluso de sistemas pueden ser parte [1].

La figura 1, muestra las actividades que son más desarrolladas por ingenieros clínicos a lo largo del mundo, mientras que la figura 2, permite observar las actividades más practicadas en cinco regiones.

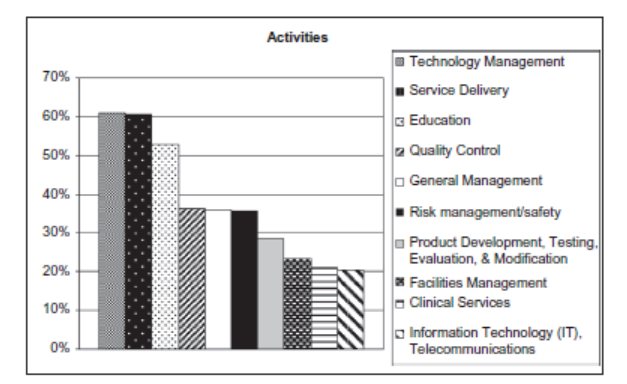

<span id="page-8-0"></span>*Figura 1. Actividades más practicadas por ingenieros clínicos [1]*

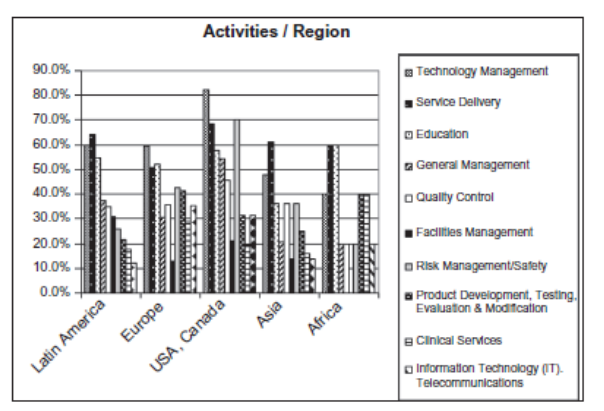

<span id="page-8-1"></span>*Figura 2. Actividades practicadas por ingenieros clínicos, en cinco principales regiones [1]*

Como se observa en la figura 1, la gestión de tecnología es la tarea en la que más participan los ingenieros biomédicos. Mientras que, las tecnologías de información son un área que presenta el menor nivel de participación. Por su parte, el gráfico de la figura 2, muestra cómo en América Latina las actividades líderes se encuentran en: Gestión de las instalaciones y las áreas de distribución de tecnologías médicas. En contraste, servicios clínicos y nuevamente telecomunicaciones representan el porcentaje más bajo de intervención de ingenieros clínicos o biomédicos. De esta manera se pretende sustentar que, si bien el crecimiento tecnológico genera una necesidad de manejo o gestión de dichos dispositivos, las telecomunicaciones, que sirven para transmitir, almacenar o manipular datos clínicos, es un área que no presenta mucha aplicación.

La gestión tecnológica hospitalaria, es definida en el libro *Gestión Tecnológica Hospitalaria: Un enfoque sistémico*, como: "diferentes métodos reunidos que se ejecutan para adquirir, instalar y usar apropiadamente tecnologías biomédicas, garantizando que tengan una alta capacidad de sostenibilidad, mientras brindan su máximo rendimiento en la prestación de calidad y seguridad a costos razonables o efectivos" [2]. De otro lado, en el artículo *The Information and Communication Technology in health and medical education,*  se mencionan las tecnologías de la información como "una herramienta para alcanzar una serie de objetivos que facilitan los procesos de comunicación y transmisión de información por medios electrónicos, con el fin de mejorar el bienestar de los individuos" [3].

Si en la gestión tecnológica hay una alta afluencia en la intervención de ingenieros biomédicos, debe ser necesario incrementar las tecnologías de comunicación que representan mejoras en el manejo de información médica, todo a fin de fortalecer los servicios que prestan las entidades del sector salud. En síntesis, no será posible garantizar los más altos niveles de calidad en todo lo referente al servicio médico, si no se aprovecha el avance tecnológico en el área de telecomunicaciones, y en el desarrollo de equipos biomédicos, para finalmente integrarlo todo, con la correcta aplicación de la noción de *gestión.*

Ahora bien, entrando un poco más en detalle en el concepto de gestión, es importante tener en cuenta cómo este término está asociado con tres nociones importantes: eficacia, eficiencia y efectividad [3]. Con eficacia se hace referencia a usar los recursos adecuadamente; eficiencia es hacer las cosas correctas, y finalmente, efectividad es el término empleado para describir un proceso en el que se hacen las cosas correctamente, y usando los recursos adecuados.

Antonio Miguel Cruz comenta, "La gestión hospitalaria debe verse como un proceso sistémico" [2]. Esta afirmación puede extenderse a cualquier organización empresarial, y permite ver que, si un sistema representa la unión de varios elementos que están interrelacionados e interactuando constantemente entre sí, para alcanzar una "salida" u objetivo final, el funcionamiento individual de una subunidad repercutirá directamente en la funcionalidad final del sistema.

Esto precisamente, se relaciona con los fundamentos que se usan en la gestión de proyectos, donde se busca optimizar los diferentes procesos que comprenden el funcionamiento total de una gran unidad. Desde la perspectiva de los sistemas de gestión de calidad, se busca más la forma en cómo se desarrolla un proyecto, que el resultado en sí mismo [4]. Es por ello, que el método de trabajo de cualquier empresa o entidad se basa en dividir la organización, en áreas estratégicas, para controlar de manera individual la totalidad del modelo operativo.

En este proyecto se pretender demostrar, que los grandes procesos, como los manejados en empresas del sector salud, deben usar algún tipo de Kaizen (método de gestión de calidad [5]), o proceso de optimización, aplicado a las pequeñas y medianas tareas que conforman todo un proyecto, pues esto garantizará el correcto funcionamiento y desarrollo global de las labores que realiza la empresa. A fin de garantizar una prestación eficaz de sus servicios.

En Latinoamérica existe una gran demanda en la gestión tecnológica biomédica, y bajas técnicas de gestión de información, se hace clara la necesidad de incrementar las herramientas digitales aplicadas a tecnologías de información, que permitan hacer un uso adecuado de los datos que maneja una organización, y también, optimizar sus procesos de las subáreas que lo conforman, aumentando su eficacia y eficiencia.

#### **Philips Colombiana.**

Este documento presenta el diseño y desarrollo de una herramienta digital, capaz de gestionar información de los equipos que comercializa Philips Colombiana en su línea *Health System*; la herramienta tiene como propósito, optimizar procesos comerciales que maneja el área de customer service.

A fin de entender varios conceptos claves en la ejecución del proyecto, es necesario conocer varios aspectos de esta empresa distribuidora y prestadora de servicios a equipos biomédicos. Philips es una empresa holandesa con gran variedad tecnológica, nació en los países bajos en el año de 1891. Inicialmente se centraba en el desarrollo de lámparas y electrodomésticos, pero luego del año 1918, con la introducción de un tubo de rayos X, pudo ampliar su portafolio de servicio a equipos médicos, y especializados en el cuidado de la salud humana. Su enfoque se encuentra en mejorar la vida de las personas, desde diferentes áreas específicas: cuidado de la salud *(Health Systems)*, cuidado personal *(Health care),* cuidado en el hogar (*Health teck)* y respironix *(SRC)* [6].

Actualmente Philips es reconocida principalmente por ser una empresa enfocada en la salud y bienestar de las personas; es líder en cuidados cardíacos, cuidados intensivos, cuidados de la salud en el hogar, soluciones energéticas eficientes y elementos dedicados al cuidado personal, como afeitadoras y herramientas de salud bocal [6].

Philips cuenta con más de 500 productos, en más de 100 países. Como toda gran empresa, funciona con diferentes áreas que le permiten estructurar el trabajo de forma organizada garantizando alta calidad y satisfacción de sus usuarios. En la línea Healthcare, se manejan equipos para imagenología, ultrasonido y monitoreo. Cada equipo se identifica por un número llamado *product code*, además, es posible clasificarlos de acuerdo con su modalidad y familia. Por otra parte, existen ciertos datos propios de cada dispositivo, que son requeridos al momento de realizar procesos comerciales, como licitaciones. Esta información está conformada por los repuestos de mayor cambio, accesorios, consumibles, y herramientas utilizadas en la instalación, desinstalación y mantenimiento. Cada una de estas partes está identificada por un número conocido como 12NC, o *part number.* Por otro lado, además de está información de identificación, se manejan datos de alta importancia según la pieza como nombre genérico, frecuencia de cambio, y garantía

Dentro de las diferentes áreas que se manejan como parte de una estructuración estratégica dentro la empresa y sus líneas de operación, se encuentra *customer service,*  donde se realizan operaciones como el control de la base instalada, actualizaciones de los equipos, coordinación en los procesos de despacho y recolección de los repuestos y herramientas necesarias en los servicios de instalación, desinstalación o mantenimiento; además, se tiene una tarea importante en el seguimiento de los FSE (Field Service Engineer). Los ingenieros de campo se encargan de la prestación de servicios, de acuerdo con sus capacitaciones en una modalidad o familia específica de equipos. Desde el área de servicio, se maneja su información personal y el control de calibración de sus herramientas de trabajo.

#### **Aplicaciones digitales.**

Dentro del gran avance tecnológico que se ha evidenciado en los últimos años, muchas de las tecnologías que han sido desarrolladas recientemente se ven directamente relacionadas en cambios globales que van más allá de la información, pues permiten que surjan nuevas y diferentes formas de comunicación. Este tipo de avances incrementa el desarrollo de la economía y el mercado [7].

Una herramienta digital comprende programas, sitios web, o recursos en línea, que optimizar las tareas, haciendo más fáciles los procesos. Para acceder a ellos no es necesario descargarlos, y tienen una gran facilidad cuando se habla del método o lugar de acceso [8]. El proceso de aprendizaje en el diseño, programación o desarrollo de estas plataformas es muy accesible; gracias a las múltiples opciones de cursos y tutoriales gratuitos o pagos, que explican los procesos de aprendizaje. Su alta accesibilidad, las hace herramientas altamente deseadas, pues su poder de optimización en los procesos de gestión de información es bastante alto y eficiente.

Una de las ventajas de este tipo de herramientas, radica en su facilidad de satisfacer los deseos del usuario, debido a sus múltiples opciones de funcionalidad. Las herramientas de control de información digitales ayudan a cuidar los datos que se manejan, al no centralizarlos en un único dispositivo físico. Es decir, no solo se puede establecer un acceso controlado de las personas que pueden ver la información que se maneja, sino que también se previenen accidentes adversos que podrían dañar datos que residan en una unidad física única.

CS Tenders View es la herramienta digital desarrollada, que se presenta en este documento. Nace después de identificar una oportunidad de mejora en los procesos comerciales que maneja Philips Colombiana. Esto a través de una mejor opción para los métodos de gestión de información de los equipos de imagenología, ultrasonido y monitoreo de la empresa. De acuerdo con políticas internas de la compañía, el lenguaje de programación permitido para el desarrollo de un nuevo aplicativo que pueda ser usado por el personal de la empresa, es el manejado por la herramienta de Microsoft Excel, Visual Basic.

El editor de Visual Basic, VBE por sus siglas en inglés, es una herramienta que permite desarrollar, experimentar y modificar las macros asociadas a los libros de trabajo de un proyecto en Excel. Al igual que todas las aplicaciones del paquete de Microsoft Office, tienen un lenguaje de programación común, con el cual es posible escribir instrucciones en forma de macros para programa los objetos que hacen parte de un libro de Excel (hojas de cálculo, celdas o gráficos) [9]. Gracias a su funcionamiento es posible automatizar diferentes procesos básicos e incluso crear aplicaciones.

Su lenguaje de programación es orientado a objetos (POO). Esto quiere decir, que dentro de la gran variedad de elementos que se manejan dentro de un programa como Excel, es posible modificar sus atributos de acuerdo con la necesidad del aplicativo, o según los métodos de acción que se quieran establecer para ejecutar una serie de tareas. A partir de las versiones de 2007 de Excel, se guardan en un formato de archivo .XLSM, diferente al estándar de cualquier hoja de cálculo diseñada para el análisis y procesamiento de datos. Visual Basic para aplicaciones, es una versión embebida en las aplicaciones de Microsoft Office. VBA solo permite escribir instrucciones que se ejecutarán dentro del entorno de Excel [9].

Cs Tenders View tendrá la capacidad de gestionar información de los equipos que comercializa Philips Colombiana. Gracias al uso de algoritmos de programación (o secuencias específicas de instrucciones), fue posible diseñar una interfaz de usuario, que se ejecute como una aplicación independiente, la cual permite adicionar, editar, eliminar y consultar información relacionada a un equipo médico. A lo largo de este documento, se presenta el diseño y desarrollo del aplicativo, además, de los avances de un proceso de centralización de información, referente a los datos y documentos de cada ingeniero FSE *(Field Service Engineer)* que tiene Philips Colombiana, y la información de los repuestos, accesorios, consumibles y herramientas asociadas a los equipos de la familia *Azurion*.

El documento está estructurado inicialmente con los índices de contenido, seguidos de una introducción que establece el contexto del área de trabajo, y los actores involucrados en el proyecto a desarrollar. El siguiente capítulo será la metodología, quien describirá el cronograma de trabajo, y la explicación de los ciclos que constituyen la totalidad del desarrollo de la herramienta digital propuesta. Adicionalmente explicará no solo el paso a paso del diseño, programación y desarrollo de la plataforma, sino también el proceso de adquisición de la información que ella debe contener.

Posteriormente, se encuentra la sección de resultados, la cual expone no solo el diseño de la interfaz final, sino también presenta de manera cuantitativa, la apreciación y percepción de la herramienta con el usuario final, y el porcentaje de información actualizada y/o establecida. A continuación, estará el análisis de dichos resultados, donde se busca definir si la herramienta cumple con los objetivos propuestos y permite al usuario un acceso rápido a la información requerida, optimizando los procesos objetivo. Finalmente, estarán las recomendaciones, trabajos futuros y conclusiones, que sintetizan el trabajo realizado.

#### **3. OBJETIVOS**

#### **3.1. General**

Desarrollar una herramienta digital que permita gestionar información relacionada a los equipos médicos que comercializa Philips Colombiana, con el fin de mejorar los procesos comerciales que se manejan desde el área de *customer service.* 

#### **3.2. Específicos**

- 1. Establecer la información requerida en procesos comerciales, de los repuestos de mayor cambio, consumibles, accesorios y herramientas necesarias en la instalación, desinstalación y mantenimientos de los equipos de la familia Azurion de Philips Colombiana.
- 2. Diseñar un aplicativo de escritorio, a partir de los requerimientos establecidos por el *Customer Service Delivery Manager*, y la representante de *Customer Service Sales* en Philips Colombiana.
- 3. Evaluar el tiempo que requiere acceder a los datos relacionados de cada equipo en un proceso comercial, a través del método actual, y con el aplicativo.
- 4. Comparar mediante un análisis cuantitativo, la cantidad de información relacionada con los Ingenieros de Philips, antes y después del proceso de actualización y centralización.
- 5. Consolidar un manual de usuario de la herramienta digital, el cual permita capacitar a los empleados autorizados por Philips, para añadir, editar y consultar información de los equipos médicos que comercializa la empresa.

#### **4. METODOLOGÍA**

En esta sección se específica la metodología empleada para el desarrollo final de la herramienta CS Tenders View, y de los mecanismos utilizados en la actualización y establecimiento de información referente a los ingenieros de campo, y equipos de la familia Azurion de Philips Colombiana. La duración total del proyecto fue de 16 semanas, y durante este periodo se establecieron 4 diferentes ciclos de trabajo, cada uno con propósitos específicos, que permitieron al finalizar, cumplir con los requisitos funcionales y no funcionales planteados por los usuarios finales de la empresa.

#### **Contexto del problema a solucionar.**

Se plantea un foco de acción compuesto por dos tareas principales (ver figura 3); por un lado, se tiene el desarrollo de una herramienta digital, presentada como una interfaz amigable, la cual debe ser capaz de gestionar información relacionada con el kit de repuestos, accesorios y consumibles, que requieren los equipos médicos que distribuye la empresa. Además, debe permitir acceder a los documentos de cada ingeniero que esté capacitado para la instalación, desinstalación o mantenimiento de cada uno de los dispositivos. Esto conlleva a que la segunda tarea esté relacionada con la recolección y actualización de información, de forma tal que quedé centralizada en la herramienta digital. La distribución porcentual de cada una de estas actividades mostradas en la figura 3, permite entender la cantidad de tiempo y trabajo que requiere cada una de ella.

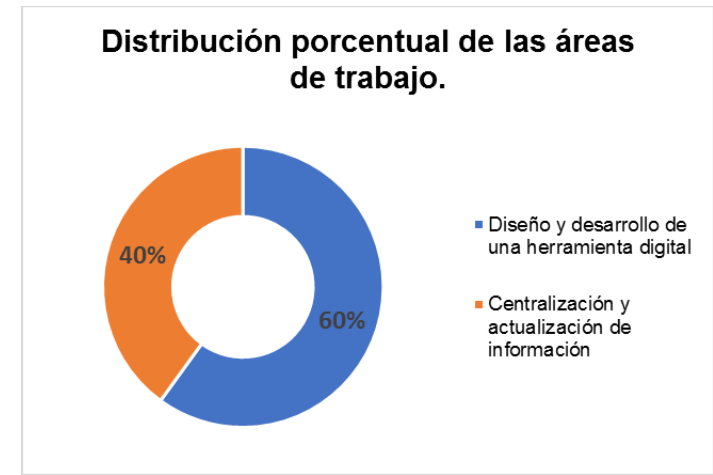

*Figura 3. Distribución porcentual de los componentes del proyecto*

<span id="page-14-0"></span>El propósito de la herramienta digital planteada es cambiar la forma actual como se adquiere información en algunos procesos comerciales como licitaciones. Actualmente, se consulta principalmente un documento de Excel o es necesario comunicarse con un ingeniero capacitado o certificado en el equipo médico de interés, y solicitarle cada uno de los datos referentes a repuestos de mayor cambio, accesorios, consumibles, herramientas, y demás datos necesarios.

En términos generales, el tiempo de adquisición de la información está sujeto a la disponibilidad del ingeniero, y la rapidez con la que él consolida los datos y la envía a quien la solicitó. Desde el área de *customer service*, que es donde se desarrollan estos tipos de procesos comerciales, se crea la necesidad entonces de mejorar este tipo de tareas, ya que afecta directamente el tiempo total que toma culminar estos procesos. Además, esta misma información es requerida en otros contextos del área de servicio de Philips, como actualización de información que solicitan los clientes respecto al personal capacitado en los equipos que han adquirido; cotizaciones de equipos o partes, y, en general información individual de las piezas que están relacionadas a un dispositivo en específico.

El proceso por seguir, para suplir cada necesidad que conforma el objetivo final del estudio será explicado en detalle en cada fase del proyecto. De acuerdo con las características, condiciones de desarrollo y objetivos finales, se opta por seguir una combinación de metodologías especializadas en el desarrollo de softwares; en este caso, una metodología lineal o de cascada, junto a un modelo iterativo, lo que resulta en un modelo tipo espiral.

#### **Fases del proyecto**

#### **Modelo espiral**.

La ruta a seguir de acuerdo con la distribución de fases del proyecto se basa en un modelo tipo espiral (ver figura 4). Su implementación contempla que un fallo en el producto final tiene un gran riesgo. Por ello, para este caso, lo que se hace es ejecutar cuatro fases durante ciclos crecientes. Cada una de estas fases obedece un diagrama básico lineal, permitiéndole estructurar las tareas de forma consecuente, para posteriormente mediante un proceso iterativo, incrementar la complejidad de cada sección de acuerdo con el crecimiento evolutivo del proyecto y la realimentación de cada fase. Esta metodología es ideal para la cantidad de información que está contemplada manejar, y su alto nivel de importancia y confidencialidad. Con cada ciclo que avanza, aumenta el volumen del código fuente y la planificación.

<span id="page-15-0"></span>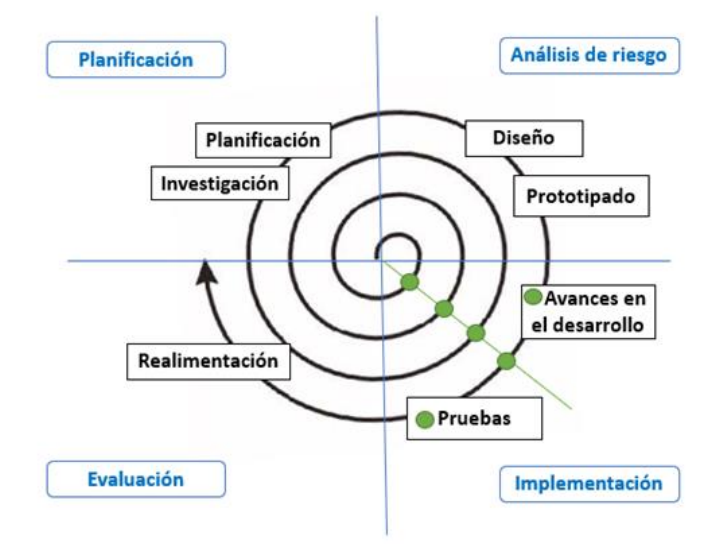

*Figura 4. Modelo de metodología tipo espiral*

#### **A. Planificación.**

Constituye la fase inicial de cada ciclo del modelo espiral. Su objetivo es determinar cuáles son los propósitos generales de cada ciclo de trabajo, y planificar las tareas independientes a desarrollar, con el fin de limitar las actividades y evitar omitir pasos relevantes para el siguiente ciclo.

#### **B. Análisis de riesgo.**

Constituye la segunda fase del modelo espiral. En esta sección, constituida por el diseño y prototipado, se busca establecer criterios de construcción y desarrollo, que sean capaces de suplir cada uno de los ítems determinados en la fase anterior. El análisis de riesgo permite prever las necesidades y recursos necesarios para implementar dentro de la solución.

#### **C. Implementación.**

Constituye la tercera fase del modelo espiral. La implementación es la fase de acción y ejecución que permite avances significativos en el desarrollo de la solución final. Contiene pruebas que permiten obtener avances y resultados relevantes. Esta fase, tiene por propósito satisfacer los objetivos iniciales, de acuerdo con el seguimiento del diseño realizado.

#### **D. Evaluación.**

Constituye la fase final de cada ciclo del modelo espiral. Teniendo en cuenta que se está implementado una metodología iterativa, esta fase permite evaluar y hacer una realimentación constructiva, en cuanto que permita mejorar inmediatamente aquello que ha sido identificado como falla en el ciclo finalizado, para poder avanzar a una fase de mayor magnitud. Sin la correcta aplicación de la evaluación, los errores anteriores forman una cadena de problemas, que no permite desarrollar el proyecto de forma adecuada, y finalmente, que evitan solucionar el problema global. De las evaluaciones de cada ciclo, es posible obtener los resultados que serán analizados en el proyecto.

<span id="page-16-0"></span>Habiendo identificado el objeto de cada fase del modelo espiral, a continuación, se presentan los cuatro (4) ciclos que fueron establecidos para este proyecto (ver figura 5). Cada uno de ellos, cuenta globalmente con las fases descritas previamente.

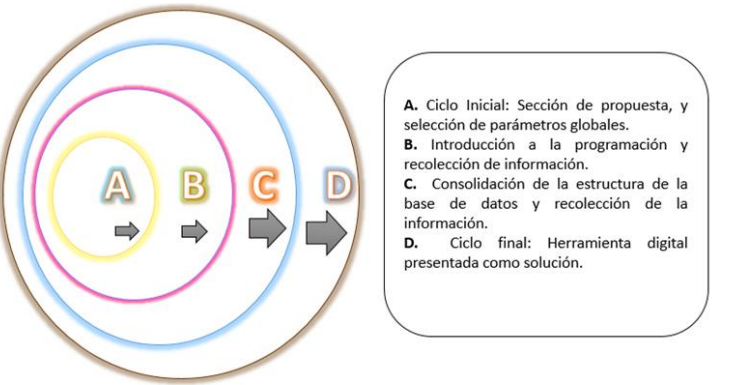

*Figura 5. Ciclos que conforman el modelo espiral.*

A continuación, se explican las tareas desarrolladas en cada ciclo.

#### **A. Ciclo inicial.**

Este ciclo está orientado al proceso de construcción de propuesta de los parámetros globales que se presentan a la empresa como posible solución. Aquí, se establecen acuerdos entre el estudiante, los directores de trabajo y los representantes de Philips Colombiana. Los propósitos de la fase están orientados al planteamiento y presentación adecuada de la propuesta final de desarrollo. La investigación necesaria está relacionada con el tipo de lenguaje de programación en el que se diseñará la herramienta, y la selección de la metodología de desarrollo. La evaluación de la fase establece los acuerdos, y permite iniciar el proyecto con resultados concretos a la solución del problema.

- **E** Propósitos del ciclo:
	- Identificar una problemática y/o necesidad en el área de customer service.
	- Proponer una solución a dicha problemática.
	- Plantear adecuadamente los objetivos del proyecto.
	- Presentar la ruta de trabajo, así como el plan de desarrollo de la solución propuesta.

#### **B. Introducción a la programación y recolección de la información.**

En esta fase se establecen como objetivos, conocer la herramienta de programación e iniciar las primeras acciones que permitirán recolectar la información necesaria. La investigación avanza a funciones especializadas de Visual Basic que permitan iniciar el diseño físico de la interfaz, de forma que pueda ser presentado todo el diseño (no funcional) que cumpla con los requerimientos principales. Es decir, se busca que, en la evaluación, los representantes de Philips avalen la estructura de la herramienta digital, y cómo se distribuyeron las funciones a lo largo de la interfaz. Esto permite que, en la evaluación, se analice si existen requerimientos principales faltantes, siendo estos los referentes a un formulario ordenado para añadir toda la información, ubicación de los botones y demás elementos que interfieran en el proceso de añadir información; y finalmente, formulario de consulta de manera que brinde la información necesaria de forma ordenada y clara. Por otro lado, se espera que los primeros avances en recolección hayan iniciado, al final de la fase al menos el 30% debe estar ya centralizado, pues es un proceso que requiere más tiempo, y alto cuidado de manejo.

- **E** Propósitos del ciclo:
	- Aprender a programar aplicativos en Visual Basic.
	- Desarrollar la interfaz de usuario, no funcional.
	- Establecer la información referente a los equipos de la familia Azurion.
	- Tener al menos el 30% de las hojas de vida actualizadas de los ingenieros.

#### **C. Consolidación de la herramienta digital, y finalización de la recolección de información.**

Esta fase, previa a la final, establece como objetivo, finalizar la programación de los requerimientos principales, de forma que todas las opciones sean funcionales. Con el fin de organizar las funciones, el Anexo 1, presenta el diagrama de clases que describe la estructura del sistema de operación. Por otro lado, la investigación se encamina a detalles técnicos que permitan programar la totalidad de necesidades establecidas, si es necesario, se utilizan diagramas con ruta de programación, de manera tal que sea posible configurar todas las opciones. Al final de esta fase, Philips como usuario debe ser capaz de observar que sus requerimientos principales de gestión de información están integrados y trabajando correctamente. Plantea correcciones en la realimentación, que permiten pasar a la etapa final, donde el código adquiere los últimos detalles y termina de cumplir con las peticiones realizadas. Para este momento, la información debe estar reunida en su totalidad, pues la siguiente fase contempla añadirla a la herramienta digital.

- $\leftarrow$  Propósitos del ciclo:
	- Presentar la interfaz con las correcciones de diseño que se plantearon al final del ciclo 2.
	- Programar las funciones de añadir, buscar, y eliminar información de un equipo.
	- Establecer un prototipo del sistema de seguridad que se deseaba implementar.
	- Finalizar el 70 % de la herramienta digital.
	- Establecer la información referente a los equipos de la familia Azurion.
	- Consolidad al menos el 60% de las hojas de vida actualizadas de los ingenieros.

#### **D. Herramienta digital presentada como solución.**

La fase final, espera hacer entrega de la herramienta diseñada, como una solución que satisfaga la necesidad planteada inicialmente. Los últimos detalles como restricción de ingreso por medio de claves, acceso rápido a los documentos de las hojas de vida de los ingenieros, y formato final de presentación listo para uso, serán finalizados en esta fase. Además, la información que se recolectó en el proceso será almacenada. Como prueba final, se diseña una evaluación de satisfacción y se realizan pruebas que permitan determinar cuantitativamente el nivel de optimización del proceso. Para esto, gracias a un manual de usuario entregado en esta última fase, permitirá que personas autorizadas puedan hacer uso de la herramienta, mientras se mide el tiempo y la facilidad con que la usan. Estos datos, se comparan con el método actual de adquisición de información, y se establecen parámetros como el tiempo mínimo que debe pasar antes de volver a actualizar la información registrada.

- **E** Propósitos del ciclo:
	- Finalizar la herramienta digital totalmente funcional.
	- Consolidar más del 70% de las hojas de vida de los ingenieros FSE.
- Diseñar el manual de usuario.
- Evaluar completamente el proyecto.

#### **Modelo lineal.**

El modelo anterior presentaba la forma iterativa que permitía hacer una realimentación constante, a fin de perfeccionar en cada oportunidad el proceso realizado, y mejorar los resultados futuros, reduciendo posibles errores al final. Mediante el modelo lineal o de cascada (ver figura 6), se tendrá control del cumplimiento de los objetivos específicos del proyecto. Sus fases, están basadas en las globales de cada ciclo, con el objetivo de dar coherencia en el desarrollo metodológico.

Con el modelo en cascada, se busca exigir rigurosidad a la hora de avanzar a lo largo de un ciclo. Este modelo establece que una actividad no puede iniciar, sin que su predecesora haya finalizado. Esto permite que la información y los recursos intelectuales y físicos necesarios en las sub-fases, sean completos y suficientes para alcanzar al final los mejores resultados. En este modelo, se establecen 3 fases globales:

- Planeación: Esta fase permite que ciclo a ciclo, se establezcan los objetivos específicos del proyecto que deben ser alcanzados. Además, se establece cómo se logrará cumplir a totalidad el objetivo.
- Ejecución: Durante la ejecución, se toman las medidas necesarias para completar los requisitos planteados por parte de los objetivos específicos.
- Evaluación: Se recolectan los resultados para evaluar si cada objetivo está siendo cumplido, en qué nivel de eficiencia, y con qué proyección de éxito.

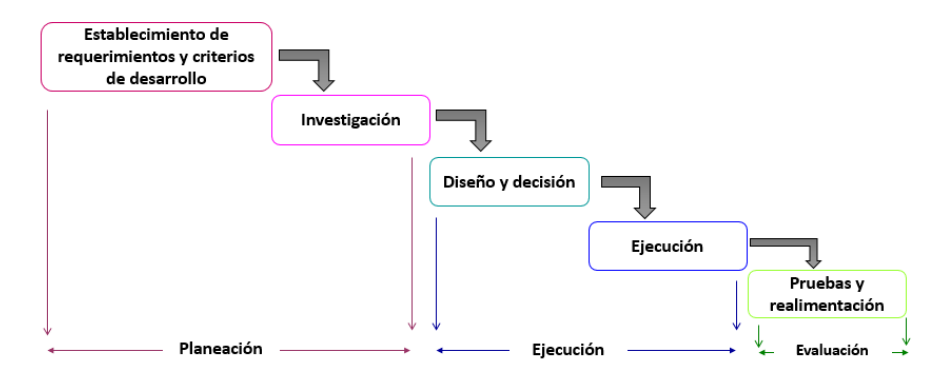

*Figura 6. Modelo lineal o tipo cascada.*

<span id="page-19-0"></span>A continuación, se presenta la metodología ejecutada en el modelo lineal para cumplir con los objetivos específicos del proyecto.

**A.** Establecimiento de la información requerida en procesos comerciales de los repuestos de mayor cambio, consumibles, accesorios y herramientas necesarias en la instalación, desinstalación y mantenimiento de los equipos de la familia Azurion de Philips Colombiana.

- Planeación: De acuerdo con la distribución de ingenieros de Philips en Colombia (ver figura 7), se establece que la ruta de comunicación más adecuada para la adquisición de información es a través de correos electrónicos que permita centralizar de manera escrita los datos solicitados. El Anexo 2 presenta el formato de establecimiento de información de un equipo, cuando no exista ningún tipo de dato sobre éste. En caso de tener información, se le pide al ingeniero corroborarla y actualizarla.
- Ejecución: Solicitar autorización para emitir correos masivos a los ingenieros.
- Evaluación: A través de un seguimiento continuo en cada ciclo, se determina cómo va avanzando el proceso de recolección de información, comenzando por los equipos de la familia Azurion, y continuando con los de la modalidad cardiovascular.

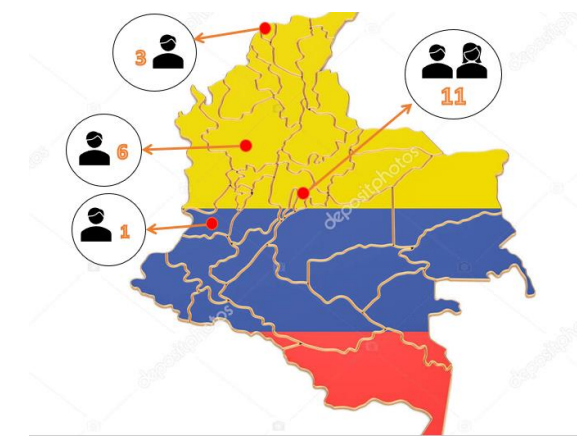

*Figura 7. Distribución de ingenieros FSE de Philips Colombiana.*

- <span id="page-20-0"></span>**B.** Diseño y programación de un aplicativo de escritorio.
	- Planeación: Se programan reuniones para establecer criterios funcionales y no funcionales de la herramienta digital. Además, se propone utilizar el principio de metodología espiral, para hacer una continua realimentación que permita que lo que el usuario espera, esté pasmado en el resultado final.
	- Ejecución: Inicialmente se contempla en el plan de trabajo, un periodo de aprendizaje del lenguaje de programación de Visual Basic, seguido de un ciclo de prediseño, y finalmente la consolidación de la herramienta.
	- Evaluación: Durante el Ciclo 2, 3 y 4, se proponen reuniones y al menos 2 evaluaciones para determinar la satisfacción del usuario con la herramienta, y el cumplimiento de cada uno de sus criterios.
- **C.** Evaluación del rendimiento que permite obtener el uso de CS Tenders View, y de la cantidad de información reunida.
	- Planeación: Se determinan los factores o variables a medir que pueden ser evaluados cuantitativamente en la evaluación de la herramienta.
	- Ejecución: El porcentaje de información es un parámetro fácilmente cuantificable, por la cantidad y calidad de datos existentes antes y después de implementar el proyecto. La satisfacción, se mide de acuerdo con variables de percepción para analizar cómo siente el usuario la solución presentada (facilidad de uso, conformidad con la manera en que se cumplieron los requerimientos, agrado por la interfaz física). El nivel de optimización de la tarea puede medirse a través del cálculo del tiempo que toma realizar un mismo proceso de acceso a la información, con y sin el aplicativo; además, se hace una proyección para justificar que el tiempo que toma recolectar la información para añadirla a la base creada, es válido y razonable para el nivel de tiempo que se puede ahorrar.
	- Evaluación: Todos estos indicadores son llevados a un análisis cuantitativo, y en algunos casos cualitativo (comentarios de percepción), y es posible establecer: ¿Funciona la herramienta digital?, ¿cumple con el objetivo general del proyecto, solucionando la necesidad planteada?, ¿es de fácil uso?, ¿optimiza el proceso de desarrollo de licitaciones?, ¿cumple con los criterios establecidos por el cliente final?
- **D.** Consolidación de un manual de usuario.
	- Planeación: Después de que la herramienta se encuentre funcionando, se establecen los pasos necesarios de su uso.
	- Ejecución: Se diseña un manual de usuario que permita explorar todas las funciones del aplicativo, acompañadas de explicaciones complementarias, que ayuden al usuario a resolver cualquier inquietud.
	- Evaluación: Junto al último cuestionario aplicado con el usuario final, se establece una sección de preguntas que permitan determinar si el manual, cumple con su función de orientar en el uso de todas las funciones de la herramienta.

La metodología empleada y los tiempos de ejecución de cada ciclo se aprecian en el Anexo 3, el cual corresponde al diagrama de Gantt. Éste contiene la fecha de los avances y entregas necesarias, que permiten cumplir con la entrega final en el plazo establecido. Cabe aclarar, que el proyecto una vez termina en la semana de entrega número 16, comienza un periodo adicional de desarrollo de trabajos futuros, desarrollado mientras el pasante termina su pasantía en el siguiente año.

Es importante reconocer en el diagrama del Anexo 3, que cada actividad sigue un patrón de colores para especificar el ciclo en el que se está dentro del modelo global, y, además un color diferente para las fases de la metodología lineal, y las sub-fases de este en el tiempo. Esto permite identificar cómo se relacionan todas las etapas en el desarrollo continuo del proyecto.

#### **5. RESULTADOS**

<span id="page-22-0"></span>Posterior a la ejecución de la metodología presentada en el apartado anterior, se presenta en esta sección los resultados obtenidos para cada uno de los cuatro ciclos de trabajo que constituyeron la totalidad del desarrollo del proyecto. De acuerdo con la metodología de trabajo planteada, se establecieron 4 diferentes momentos de evaluación, los cuales permitieron monitorear el correcto desarrollo del proyecto, así como realizar en cada fase una realimentación oportuna, permitiendo llegar al resultado final esperado, y aumentando al máximo la probabilidad de aceptación de la herramienta por parte del usuario final

#### **Ciclo Inicial.**

El ciclo inicial permitió consolidar las ideas, con las cuales se estableció con claridad el proyecto. Dentro de esta etapa, fue posible llegar a un acuerdo entre el usuario final, y las políticas establecidas por parte de las instituciones educativas. Todo esto a fin de permitir que el proyecto propuesto contara con el nivel de complejidad apropiado, abordara una problemática real y necesaria para la empresa, y que su solución estuviera planteada acorde al tiempo permitido (16 semanas).

La duración total de esta fase fue de aproximadamente 7 semanas. Lo que correspondió a un 43.75% de la duración total del proyecto. Las tareas desarrolladas en esta parte permitieron, por un lado, establecer los cimientos del proyecto (reconocimiento de la necesidad y presentación de la posible solución); y, por otro lado, determinar a partir de allí, cuáles eran los requisitos funcionales y los no funcionales que debía tener la solución propuesta.

Para determinar la correcta ejecución del ciclo inicial, se evaluaron los propósitos de esta fase (enunciados en la sección de metodología), en dos momentos diferentes: El primer momento fue por parte del tutor académico del proyecto, quien a través de su propia rubrica, realizó los comentarios y correcciones pertinentes a la necesidad identificada, la solución propuesta, y los objetivos planteados. El segundo momento fue en la semana número 7, donde en representación del usuario final, el *customer service manager*, y la representante de *customer service sales Colombia* de Philips Colombiana, fueron los evaluadores a través de un cuestionario de 9 preguntas. Dicho cuestionario puede verse en detalle en el Anexo número 4.

El cuestionario presentaba 9 afirmaciones relacionadas con todo lo referente a la evaluación del enfoque del proyecto: título, identificación de la necesidad, planteamiento de los objetivos, solución propuesta y metodología para su ejecución. Las afirmaciones de la 1 a la 8, podían ser calificadas de acuerdo con la escala Likert, donde 1 era totalmente en desacuerdo, y 5 totalmente de acuerdo. La pregunta número 9, enunciaba si después de haber conocido la solución propuesta, se consideraba que ésta podría ser de gran ayuda en la optimización de tiempos para los procesos comerciales del área de *customer service*. Esta pregunta podía ser respondida con sí o no, y en caso de respuesta afirmativa, se pedía colocar en qué porcentaje de tiempo consideraba que se reduciría el tiempo de estas actividades con ayuda de la herramienta digital.

La Figura 1 presenta en resumen la calificación otorgada por los dos evaluadores a las preguntas de la 1 a la 8, representado gráficamente, a través de un diagrama de barras.

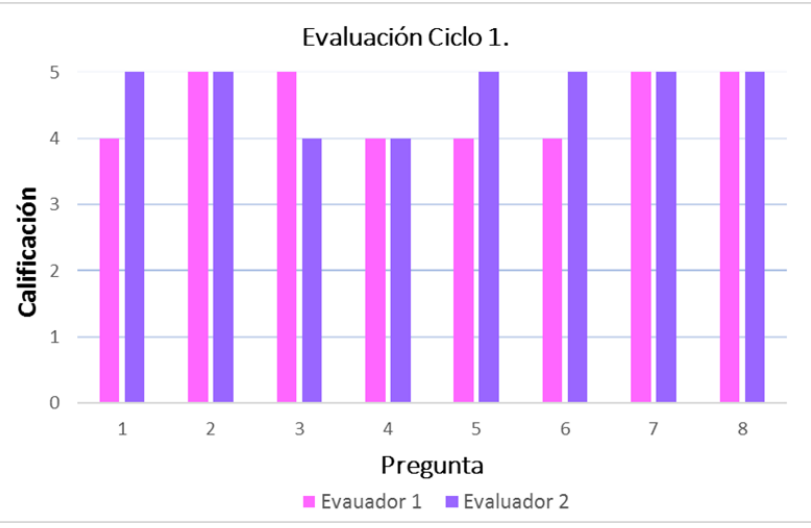

*Figura 8. Diagrama resultados evaluación Ciclo 1.*

<span id="page-23-0"></span>Por otra parte, la Tabla 1 presenta los resultados de la pregunta número 9, y se puede observar su representación en el diagrama tipo pastel de la figura 9.

*Tabla I. EVALUACION CICLO 1, PREGUNTA 9*

|                    | Respuesta pregunta No. | Porcentaje estimado de<br>reducción del tiempo |
|--------------------|------------------------|------------------------------------------------|
| <b>Evaluador 1</b> |                        | 80%                                            |
| <b>Evaluador 2</b> |                        | 40%                                            |

<span id="page-23-1"></span>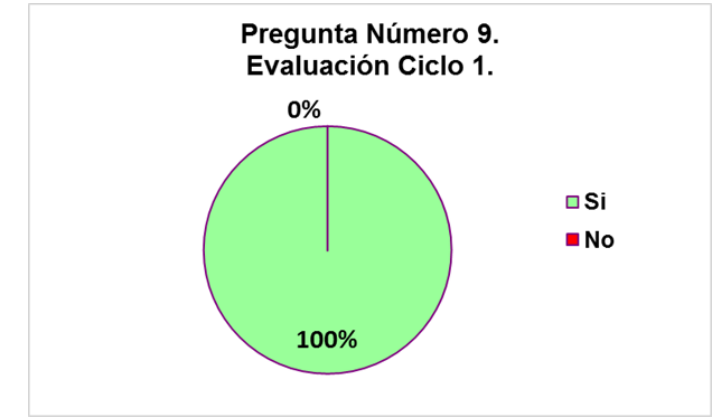

*Figura 9. Diagrama pregunta número 9, Ciclo 1.*

Además de estos resultados, la finalización del Ciclo Inicial permitió obtener los requerimientos funcionales y no funcionales que debía tener la herramienta digital.

#### **A. Requerimientos funcionales.**

- Debe restringir el uso de las funciones, dependiendo de diferentes perfiles de usuario. Para ello es necesario establecer un control de seguridad a través de la identificación de un usuario y una clave personal.
- Debe permitir para aquellos perfiles autorizados, añadir, editar o eliminar la información de un equipo.
- Debe permitir para aquellos perfiles autorizados, buscar toda la información de un equipo, insertando únicamente el *Product Code* del mismo.
- La información referente a un equipo está conformada por: Repuestos de mayor cambio, accesorios, consumibles, herramientas involucradas en el proceso de instalación, desinstalación y mantenimiento, y hoja de vida de los ingenieros capacitados para su manipulación.
- Los datos que se deben manejar para cada una de las partes mencionadas se muestran indicados en la Tabla 2.
- Los resultados de búsqueda deben mostrarse juntos en una misma pestaña.
- Las hojas de vida de los ingenieros deben mostrarse como un enlace de ruta dentro del computador, para poder acceder a ella de manera rápida.

<span id="page-24-0"></span>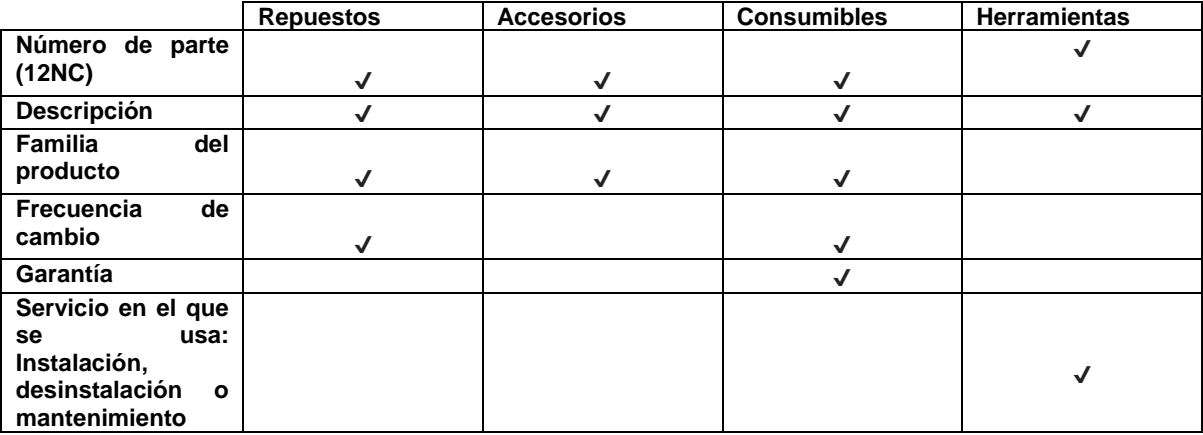

#### *Tabla II. DATOS NECESARIOS DE CADA PARTE DE UN EQUIPO MÉDICO.*

#### **B. Requerimientos no funcionales.**

- Ser programada en Visual Basic.
- El idioma del aplicativo debe ser inglés.
- Debe mostrarse el nombre o logo de la empresa.
- Se permite usar para la paleta de colores de la aplicación: Azul, blanco, negro, gris. De acuerdo con los diseños ejemplo de otras herramientas ya manejadas por Philips Colombiana.
- Debe resaltarse botones como eliminar, borrar, añadir o cancelar. Puede usarse con colores alternos como rojo y verde, mientras no alteren de forma contundente, la paleta de colores relacionada con Philips.
- El acceso a la herramienta debe ser como una aplicación externa a Excel: con su propio ícono de ejecución, y sin abrir un libro tipo Excel.
- Debe estar habilitada la posibilidad de copiar el texto arrojado como resultado de la búsqueda de un equipo.

#### **Introducción a la programación y recolección inicial de información del área comercial.**

El segundo ciclo se orientó a realizar un proceso de aprendizaje del lenguaje de programación de la herramienta, así como también establecer los primeros mecanismos para la centralización de la información. El ciclo en total se desarrolló en 5 semanas, correspondiente a un 31.25% del tiempo total del proyecto.

#### **A. Resultados en el desarrollo de la interfaz.**

Durante este ciclo fue posible establecer el diseño y la parte física de la interfaz. Era un prototipo no funcional, la cual tenía por objetivo determinar si estaban siguiendo los requisitos del usuario. La figura 10 muestra el diseño inicial para la opción de añadir equipo, la figura 11 muestra la interfaz inicial que se diseñó para la opción de llenar la información de una parte, y la figura 12 presenta la forma en qué se deseaban mostrar los resultados de búsqueda.

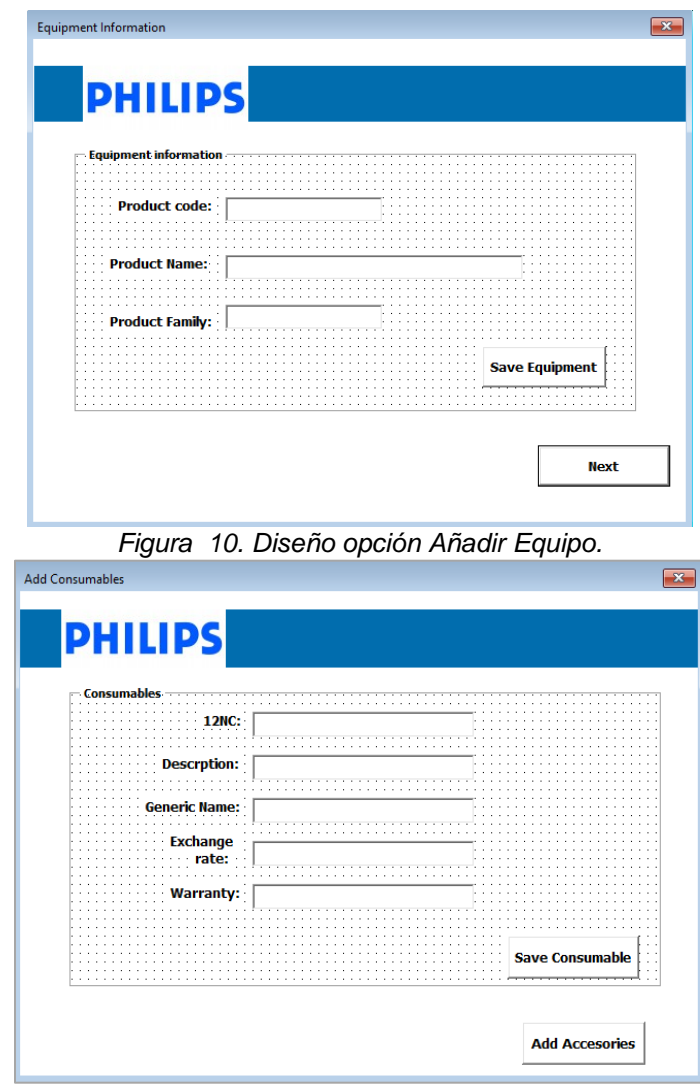

<span id="page-25-0"></span>*Figura 11. Diseño opción Añadir Repuesto.*

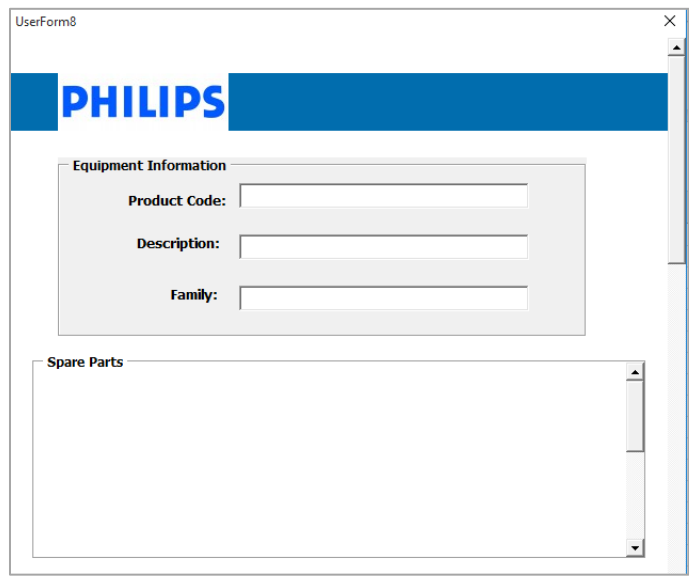

*Figura 12. Diseño ventana del Resultado de Búsqueda.*

#### **B. Resultados en el Establecimiento de la información.**

<span id="page-26-0"></span>Con referencia a la recolección de la información de los ingenieros, la Figura 7 mostró la cantidad de ingenieros que tiene Philips Colombiana desde el área de servicio en 4 zonas específicas de Colombia: Bogotá, Barranquilla, Medellín y Cali.

A continuación, se muestra los documentos que deben conformar la hoja de vida de cada ingeniero FSE. Esta información está establecida, de acuerdo con los requisitos más comunes de participación en procesos de licitación. Además, son requeridos en ciertas ocasiones, por clientes de Philips, con el fin de corroborar datos del personal autorizado en la intervención de sus equipos médicos.

- Documento en PDF con la información personal del ingeniero. Hoja de vida tradicional.
- Tarjeta profesional.
- Registro INVIMA.
- Libreta militar (Si aplica).
- Certificados de los cursos para manipulación de los equipos que comercializa Philips.
- Copia de la cédula de ciudadanía.
- Diplomas de cada estudio realizado

Durante el desarrollo del ciclo fue posible determinar que para cada ingeniero se debían tener los 6 documentos presentados anteriormente, y los certificados completos de los cursos realizados. Con la ecuación 1 se estableció que al final del Ciclo Inicial, existían 67 folios con información completa y actualizada; y, teniendo en cuenta que la cantidad total de folios de los FSE es 168, se determinó que el porcentaje de información que se tenía completa antes del Ciclo 2, era de 39.88%, es decir aproximadamente el 40% de la documentación. Lo cual indicaba que cerca de un 60% de la información era necesario recopilarla y actualizarla, ver figura 13.

Porcentaje de información existente  $=$  $Folios$  completos de los  $FSE * 100$  $\frac{1}{\text{Cantidad total de folios de los FSE}}$  (1)

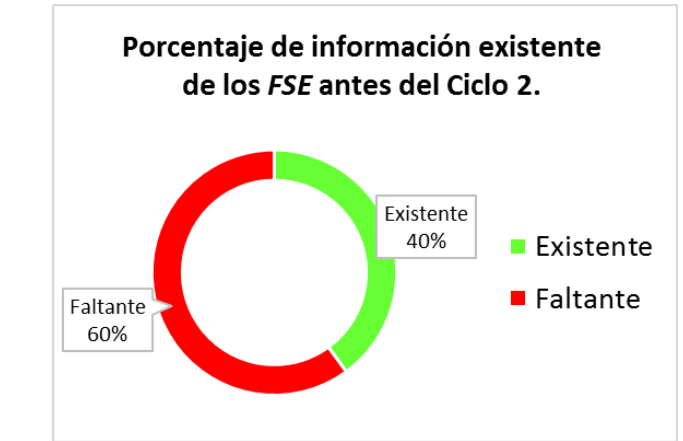

<span id="page-27-0"></span>*Figura 13. Información existente de los FSE antes del Ciclo 2.*

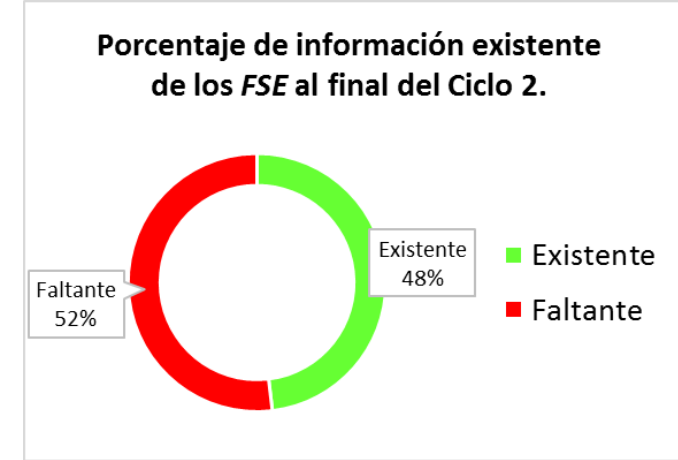

*Figura 14. Información existente de los FSE al final del Ciclo 2.*

<span id="page-27-1"></span>Durante el desarrollo de esta fase, fue posible únicamente un 20% del 60% de información faltante (20 folios), debido a que el proceso estaba sujeto a la disponibilidad de cada ingeniero. Esto representa una adición, aproximadamente, del 12% al total de la información disponible. La figura 14, muestra entonces el porcentaje de documentación existente al final del Ciclo 2.

#### **Consolidación de la herramienta digital, y finalización de la recolección de información.**

Este ciclo se orientó, por un lado, a finalizar la programación de las funciones básicas de la herramienta digital, y por otro, establecer por lo menos más del 60% de la información faltante. El tiempo de ejecución fue de 3 semanas, lo que correspondió al 18.75% del tiempo total del proyecto.

#### **A. Resultados de la interfaz.**

Durante este ciclo, teniendo en cuenta los comentarios resultantes en la reunión de la semana 12, fue posible organizar adecuadamente las funciones de la herramienta digital. Se corrigieron aquellos títulos o enunciados que se habían presentado de forma incorrecta, y fue posible programar las funciones que habían sido mostradas únicamente en diseño en el ciclo número 2.

A continuación, las figuras 15, 16,17 y 18, muestran respectivamente, los cambios que se hicieron a los diseños de las ventanas correspondientes a: menú principal, agregar equipo, agregar partes y mostrar resultados de búsqueda.

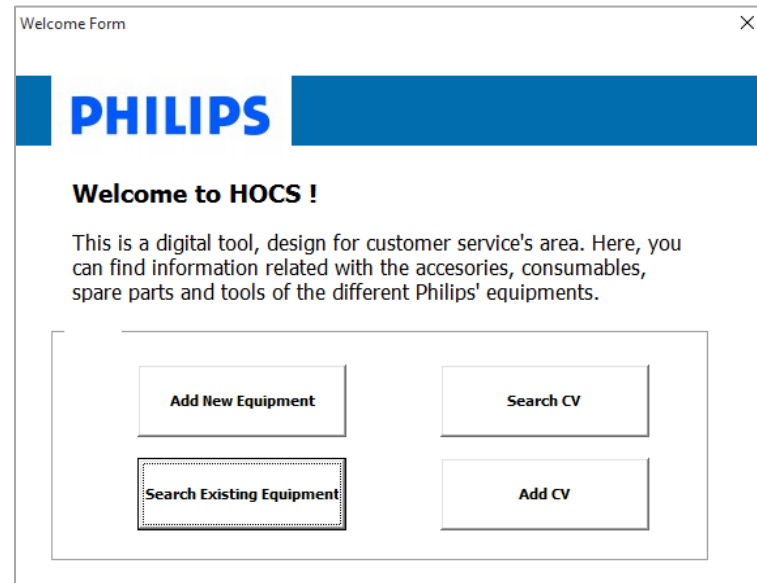

*Figura 15. Menú principal.*

<span id="page-28-0"></span>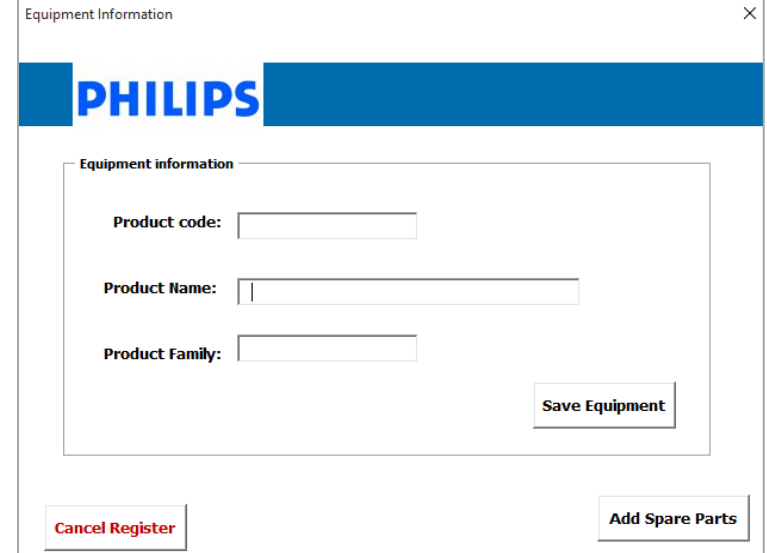

<span id="page-28-1"></span>*Figura 16. Opción Añadir Equipo.*

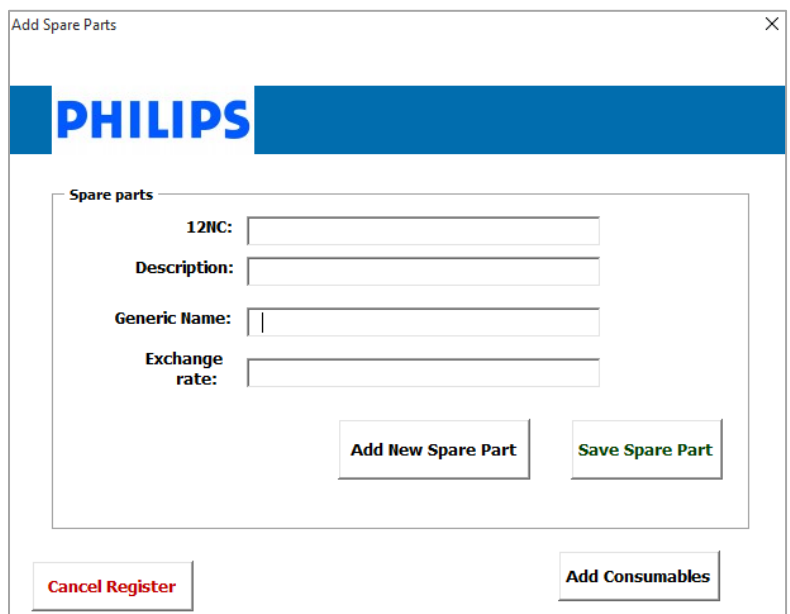

*Figura 17. Opción de añadir parte (Repuestos).*

<span id="page-29-0"></span>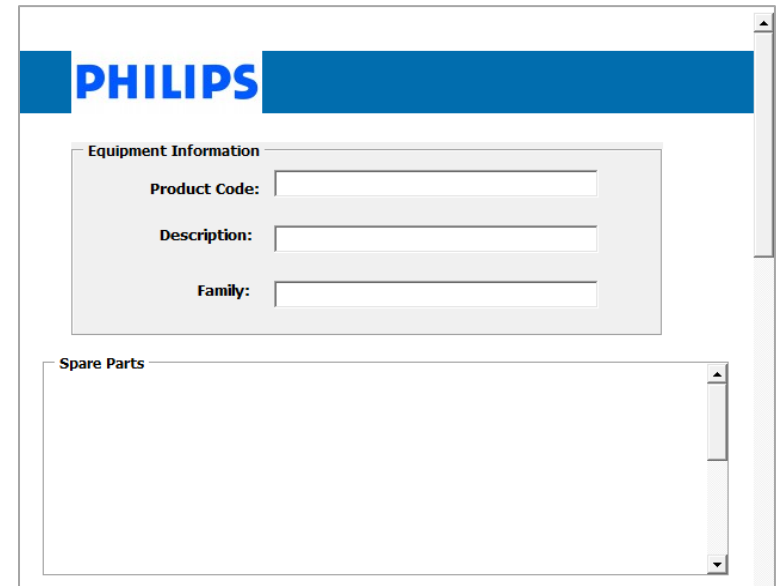

*Figura 18. Ventana encargada de mostrar resultados de búsqueda.*

<span id="page-29-1"></span>Además de esto, en la semana 15 se desarrolló un cuestionario de 9 preguntas sobre el funcionamiento parcial de la herramienta. El cuestionario buscó determinar cómo percibía el usuario final las funciones que él requería, y cuáles encontraba faltantes, o qué aspectos identificaba que eran necesarios añadir.

La figura 19, representa la calificación dada por cada uno de los dos evaluadores (representantes de Philips en el proyecto), a cada una de las preguntas de la 1 a la 9 según la escala de Likert. El Anexo 5 presenta en detalle este cuestionario.

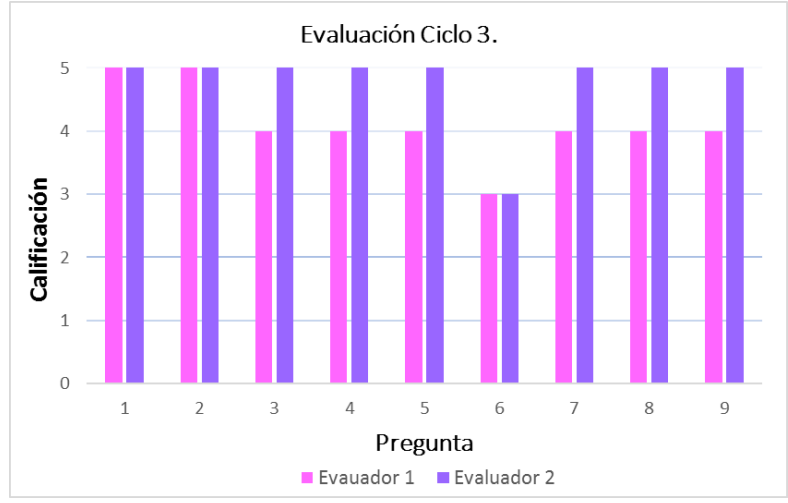

*Figura 19. Diagrama resultados evaluación Ciclo 3.*

#### **B. Resultados en el Establecimiento de la Información.**

<span id="page-30-0"></span>Para este ciclo, fue posible completar aproximadamente un 25 % más de la información que se tenía faltante al iniciar el proyecto (25 folios). Con esto, la gráfica 20 permite ver que para el final de la semana 15, se logró establecer un 67% de la información total de los ingenieros.

Por otro lado, a través del formato mostrado en el Anexo 2, fue posible determinar la totalidad de la información referente a los equipos de la familia Azurion. Esto incluye todos los datos relacionados con: Kit de repuestos, accesorios, consumibles y herramientas.

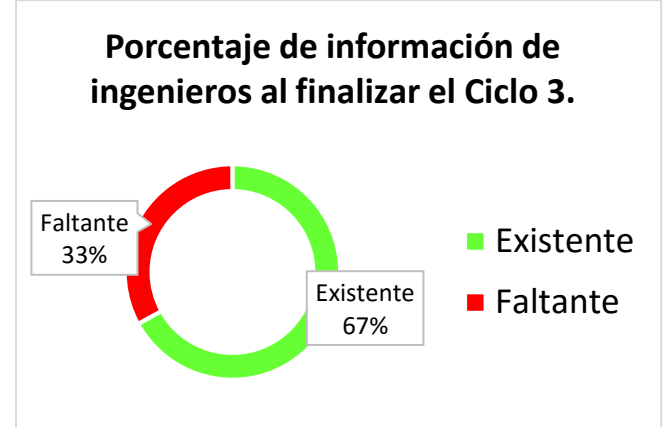

<span id="page-30-1"></span> *Figura 20. Información existente al finalizar el ciclo 3*.

#### **CS Tenders View presentada como solución.**

El Ciclo final del proyecto tenía por propósito, entregar al usuario la herramienta digital totalmente funcional, y completar más del 70% de la información relacionada con los ingenieros FSE de Philips Colombiana. La totalidad del ciclo correspondía al 31,25% del tiempo total de desarrollo. Durante las primeras 3 semanas, se culminó la programación <span id="page-31-1"></span>de la herramienta digital, y posteriormente se iniciaron las pruebas finales, y la evaluación por parte del gerente del área de *Customer Service.* 

#### **A. Resultados de la Herramienta digital.**

Teniendo en cuenta todos los comentarios que se hicieron en reuniones y evaluaciones previas, durante el Ciclo final se implementaron los últimos cambios al diseño de la CS Tenders View, y se añadieron sus funciones restantes. Como se solicitó en los requisitos funcionales, era necesario establecer un control de seguridad. Por ello, se diseño CS Tenders View con la capacidad de manejar 3 diferentes tipos de perfiles.

- Master User: Accediendo desde el perfil "Maestro", es posible crear y eliminar nuevos usuarios, y asignarle a cada uno de ellos, su nivel de acceso dentro de la herramienta. La figura 21, muestra el menú principal de este perfil.
- *User "Total Access Level" (TAL):* Está creado para aquellos usuarios que tienen permitido añadir, editar, eliminar y buscar información de los equipos médicos de Philips. La figura 22, muestra el menú de opciones disponibles para los usuarios que tienen este perfil.
- <span id="page-31-0"></span>• *User "Low Access Level" (LAL):* Desde el perfil de bajo acceso, el usuario es capaz únicamente de buscar información relacionada con un equipo y sus partes. La figura 23, muestra el menú de opciones para los usuarios que tienen este tipo de perfil.

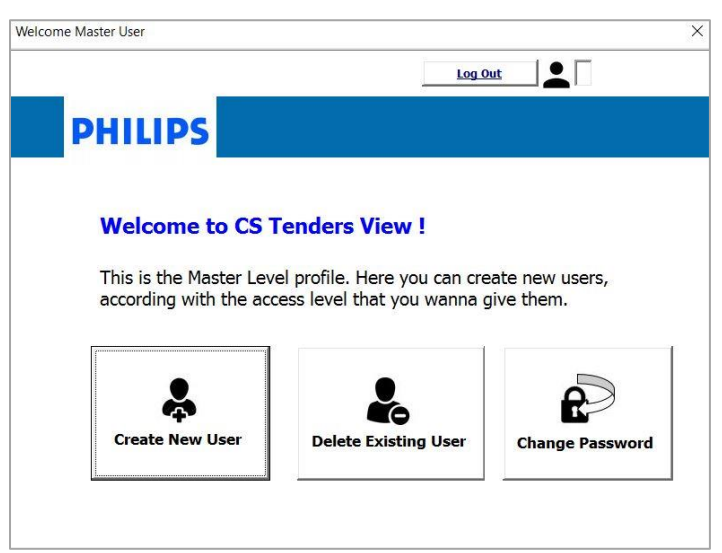

*Figura 21. Menú de opciones para Usuario Master.*

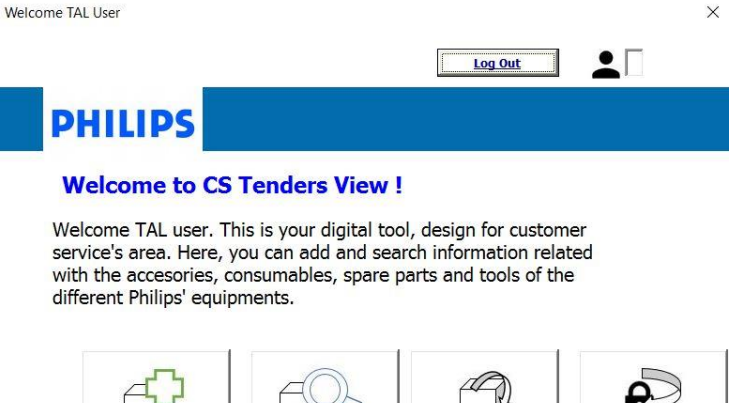

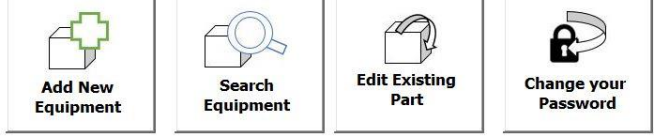

*Figura 22. Menú de opciones Usuario tipo TAL.*

<span id="page-32-0"></span>Cada uno de los perfiles tiene la opción de cambiar su contraseña, a fin de cumplir con políticas de seguridad internas de la empresa. Además de esto, desde cualquier menú, es posible observar en la parte superior derecha, el número de usuario que está haciendo uso de la herramienta. Es por ello por lo que, entre las opciones de todos los usuarios, se encuentra la opción de finalizar sesión.

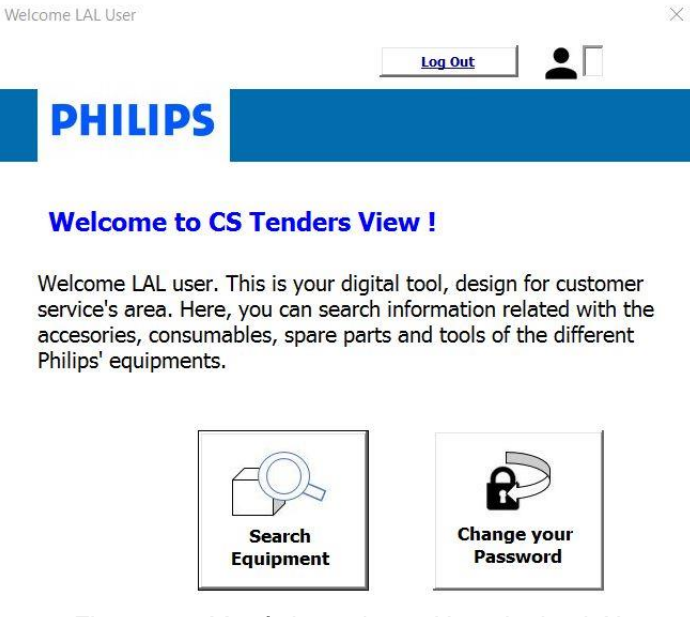

*Figura 23. Menú de opciones Usuario tipo LAL*

Las figuras 24 y 25, permiten observar los últimos cambios al diseño general de la interfaz. De acuerdo con los comentarios de la evaluación del Ciclo 3, los botones y otros campos de las ventanas, fueron resaltados con colores acordes a otras herramientas que maneja Philips Colombiana. Las últimas funciones aplicadas a CS Tenders View, permiten <span id="page-33-0"></span>alertar cuando no se coloca un número de usuario existente o una contraseña válida; además, permite notificar cuando se intenta colocar un equipo o parte ya existente.

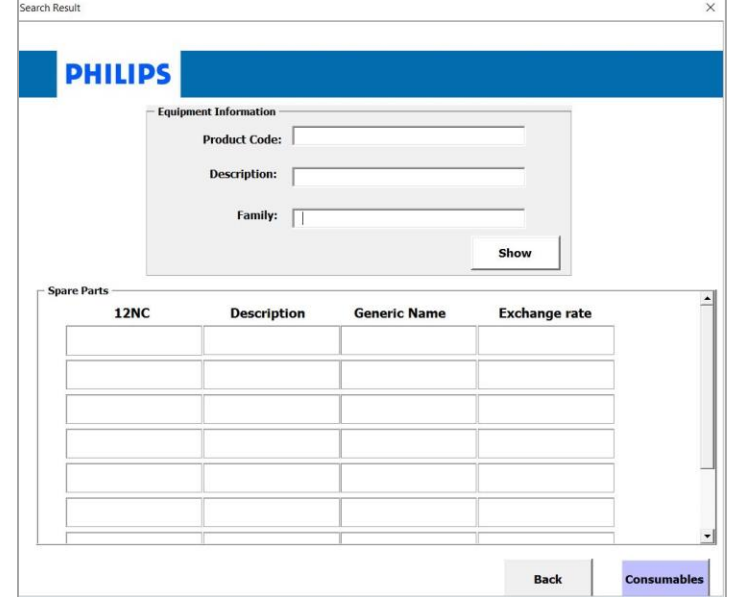

*Figura 24. Mostrar resultados de búsqueda.*

<span id="page-33-1"></span>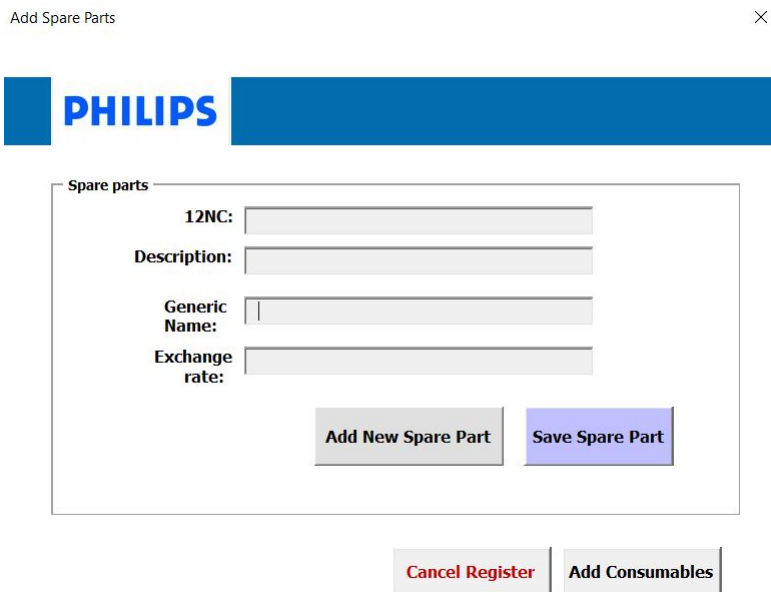

*Figura 25. Opción Añadir Parte (Repuesto)*

En la semana número 4 del Ciclo final, se le solicitó al *Customer Service Manager* diligenciar un cuestionario final (ver Anexo 6). El cuestionario contaba con 9 afirmaciones que podían ser calificadas de 1 a 5, de acuerdo con la escala de Likert. Además, al final de se hizo una pregunta sobre si la herramienta digital lograba realizar el proceso de búsqueda de información, en menor tiempo que utilizando el método actual. De ser afirmativa la respuesta, se pedía estimar en qué porcentaje de tiempo se reducía la búsqueda. La Figura <span id="page-34-1"></span>26, permite observar las calificaciones dadas por el Customer Service Manager a las 9 afirmaciones. Finalmente, la tabla 3 muestra la respuesta a la pregunta número 10.

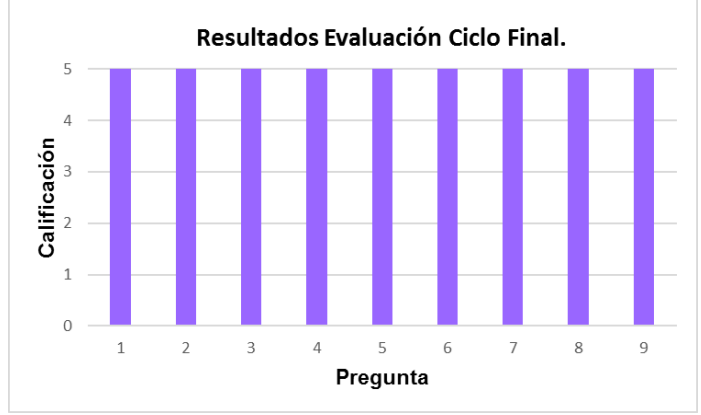

*Figura 26. Resultados Evaluación Ciclo Final.*

<span id="page-34-0"></span>*Tabla III. RESPUESTA A LA PREGUNTA No.10 DEL CUESTIONARIO FINAL.*

| Respuesta pregunta No. | Porcentaje estimado de |
|------------------------|------------------------|
| 10                     | reducción del tiempo   |
| Sí                     | 40%                    |

Con la entrega final de la herramienta, se entregó al usuario final el manual de usuario, el cual puede verse en detalle en el Anexo número 7. Este presenta las instrucciones claras y precisas para ejecutar cada una de las funciones contenidas en Cs Tenders View. Además, se hizo entrega de un manual tipo video, que ejemplifica cada una de las acciones consignadas en el manual.

#### **B. Resultados en el Establecimiento de la Información.**

<span id="page-34-2"></span>Durante el Ciclo número 4 del proyecto, fue posible actualizar la información de 3 documentos existentes de ingenieros, y establecer 6 nuevos folios. Por lo cual, en la semana número 16, se tenían en total 122 folios completos, lo que corresponde a aproximadamente al 73% de documentación total de los ingenieros FSE. La figura 27, permite ver gráficamente estos resultados.

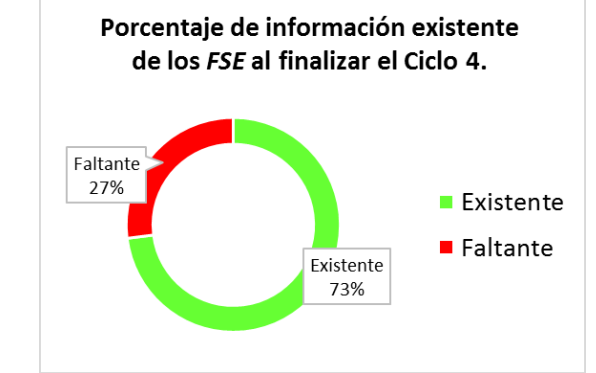

*Figura 27. Información existente de los FSE al final del Ciclo 4.*

#### **6. DISCUSIÓN**

CS Tenders View es una herramienta digital programada en Visual Basic. Su función es gestionar información de los equipos que comercializa Philips Colombiana, y la cual es necesaria en procesos comerciales del área de *customer service*. El tiempo total en el que se desarrolló la totalidad del proyecto, fue de 16 semanas. Durante este periodo, no solo se llevó a cabo el diseño y programación del aplicativo, sino que también se hizo un proceso referente a la adquisición y actualización de información que manejaría la herramienta. Esta información está constituida de datos de los repuestos de mayor cambio, accesorios, consumibles, y herramientas involucradas en la instalación, desinstalación y mantenimiento de los equipos de la modalidad Cardiovascular de Philips. Así como también, las hojas de vida de los ingenieros capacitados en los servicios de cada uno de los equipos que comercializa la empresa.

La metodología empleada para la ejecución del proyecto contempló 4 ciclos explicados en detalle en los incisos anteriores. Cada uno contó con propósitos específicos, que fueron evaluados en las semanas 7, 11, 13 y 15, respectivamente. De cada proceso de evaluación, fue posible realizar una realimentación del trabajo realizado a la fecha. Con esto, se esperaba solucionar a tiempo los posibles inconvenientes del ciclo, y mejorar la herramienta digital, de forma tal que se avanzará en su diseño y programación de una manera organizada y secuencial, que evitara trabajar sobre errores que llevaran a grandes problemas en el resultado final.

Los resultados del Ciclo Inicial fueron de vital importancia para iniciar la ejecución de la herramienta digital, y de los mecanismos que se utilizaron para establecer la información que usaría el aplicativo. Este ciclo era necesario para determinar que la necesidad y el contexto en el cual se trabajaría, estaban bien fundamentados y llevarían a la solución de un problema real y de alta importancia en las tareas que realiza el área de *customer service.*

Al comienzo del Ciclo Inicial, se llevó a cabo una fase de reconocimiento de la necesidad, la cual mostró que la opción más conveniente para contribuir en la mejora del rendimiento de las tareas que maneja el área de *customer service,* era a través de la optimización del tiempo en que se realizaba alguna de estas tareas. Después de establecer que, entre las funciones de más alta importancia para esta área, y que una de las tareas que más tiempo tomaba era la consulta y adquisición de información que se requería en procesos comerciales, fue propuesta para la gestión de información de todos los equipos que comercializa Philips: *Cs Tenders View*, y unos mecanismos de actualización y recolección de información faltante relacionada con los FSE de Philips, y los equipos de la modalidad Cardiovascular únicamente. La información de los demás equipos se acordó que quedaría como trabajos futuros, para que los siguientes pasantes del área de *customer service* la completen. La evaluación de este ciclo, tal y como mostró la Figura 8, presentó buenos resultados respecto a la aceptación de la propuesta.

El cuestionario diligenciado por el *customer service manager* y la representante de *customer sales*, obtuvo muy buenos resultados respecto a la aceptación y aprobación de la propuesta presentada a Philips Colombiana. Gracias a la escala de Likert, para 8 afirmaciones fue posible observar que el usuario final estaba de acuerdo en gran medida, con el enfoque con el que se ejecutaría la totalidad del proyecto. La pregunta 9 en especial,

que enunciaba si se creía que la herramienta optimizaría el tiempo en el que se realizaban consultas y se podía acceder a la información necesaria en procesos comerciales, mostró que la empresa contaba con una alta expectativa respecto a lo propuesto, y dejó ver, que de acuerdo con la forma en que se les presentó la propuesta de la solución, esperaban muy buenos resultados que se traducirían en la optimización de sus procesos internos.

Por su parte, la figura 1 permite comparar las calificaciones dadas por el evaluador 1, y por el evaluador 2. Las cuales presentan gran similitud, y, de ellas es posible establecer que las dos personas que representan el usuario final del aplicativo están altamente de acuerdo con los lineamientos que se seguirán para el desarrollo de los siguientes ciclos. Estos resultados se tradujeron, además, en el aval necesario para iniciar la ejecución del diseño de la herramienta digital, y de los mecanismos con los cuales sería posible actualizar y completar la información necesaria que manejaría la aplicación.

Dentro de los resultados de este ciclo, también se obtuvieron los requerimientos funcionales y no funcionales de la herramienta digital. Con estos era posible establecer qué esperaba el usuario final con respecto a funcionalidad y aspectos de diseño. Se determinaron algunos criterios específicos que la empresa requería por obligación para aceptar un nuevo aplicativo dentro de sus herramientas de gestión de información. Entre estos se tenía: el idioma que podía manejar la herramienta, que debía ser inglés; el lenguaje de programación, pues no podían considerarse programas o softwares de paga, o diferentes a los ya manejados por la empresa; criterios en la paleta de colores a utilizar, pues debían seguir el diseño de otras aplicaciones digitales ya usadas por Philips; y finalmente, aspectos de seguridad, debido a que la información que se manejaría con la herramienta tenía un alto nivel de confidencialidad.

Se tomó la decisión de programar con la herramienta de Microsoft Excel, Visual Basic. Esto debido a que gran cantidad de información gestionada por el área de customer service, se maneja a través de esta aplicación de Microsoft. Además, con el inicio del Ciclo 2, no solo comenzó la fase de programación, sino que también se iniciaron los primeros métodos para recolectar y actualizar información.

El Ciclo de Introducción a la programación y recolección inicial de la información, fue el segundo de mayor duración, seguido del Ciclo inicial. Las figuras 3, 4 y 5, presentadas en la sección de resultados, permiten ver un diseño inicial de *Cs Tender View*. El objetivo del desarrollo de estas primeras muestras de la interfaz era determinar si la distribución global de las funciones era acorde con lo que deseaba el usuario. Para ello, se tuvo una corta presentación, de la cual se determinó que el diseño era justamente como el usuario esperaba, y que las funciones, eran acorde a la necesidad planteada. La realimentación de esta fase permitió corregir algunos nombres en las etiquetas dentro de las diferentes opciones que tenía la herramienta, y añadir un par de funciones que no se habían contemplado al inicio del diseño como: botón de ayuda, y opción de editar únicamente a partir del número de la parte (12NC) de un equipo. Además, se sugirió por parte del usuario, resaltar algunos botones como guardar, cancelar, eliminar y siguiente.

En el Ciclo número 2, con respecto a la información que se requería recopilar. Se analizó que cada ingeniero debía cumplir con 7 ítems de información personal: Hoja de vida, tarjeta profesional, registro INVIMA, libreta militar si aplica, diplomas académicos,

copia de la cédula de ciudadanía, y la copia del certificado que validará su capacitación en un equipo. Por lo tanto, sabiendo además que son 24 ingenieros en toda Colombia, el número total de folios era de 168. De ellos, al inicio del ciclo 2, se contaba con información completa y actualizada en un 40%. Al final del ciclo, a través de mecanismos explicados en los incisos anteriores como correos masivos, y llamadas a cada FSE, se logró completar un 20% del 60% faltante de información. La figura 7, muestra entonces como se aumenta el porcentaje de información total completa en un 12%. Lo que se traduce en 87 folios completos. Con respecto a los propósitos del ciclo, se cumplieron en su totalidad, pues fue posible presentar el diseño de las distribuciones de funciones del aplicativo, sus diferentes ventanas, y tener completa y actualizada más del 50% de la información de los ingenieros.

El ciclo "Consolidación de la herramienta digital, y de la información", fue la etapa más corta del proyecto con tan solo 3 semanas. Durante esta fase, se habilitaron las funciones presentadas en el ciclo 2, y se mejoró el diseño de las diferentes ventanas del aplicativo, de acuerdo con las sugerencias realizadas en el ciclo anterior. Las figuras 8,9 y 10, permiten ver cambios en los nombres de algunas etiquetas, y en la distribución de botones, así como su diseño. Durante este ciclo, se ejecutaron las primeras pruebas, con las cuales se permitía perfeccionar las funciones básicas. Por ejemplo, se configuró para hacer obligatorio llenar todos los campos de un equipo y de sus partes relacionadas; se programó la aplicación de forma tal que en algunos campos se restrinja el tipo de caracter (número o letra); se restringió la adición de más de un equipo a la vez, a fin de que la información de cada parte que le corresponde (repuesto, accesorio, consumible o herramienta), quedé relacionada con un único *product code.* Además de eso, como parte de cambios en el diseño, se estableció un orden en las funciones (títulos, ventanas emergentes), y los campos a llenar, de acuerdo con la solicitud del usuario final.

En la semana número 12, se ejecutó un segundo cuestionario que contenía 9 preguntas. La figura 19, presenta las calificaciones dadas por los dos mismos evaluadores del primer cuestionario 1. Nuevamente, los resultados obtenidos son muy positivos. De acuerdo con la escala de Likert, 8 de las 9 afirmaciones permiten afirmar que la herramienta cumple con lo esperado por el usuario final. La afirmación número 6, recibe un puntaje de 3 (Ni de acuerdo, ni en desacuerdo); esta afirmación enunciaba la correcta implementación de un control de seguridad. Para este punto, la aplicación de un sistema de control de los usuarios que pueden acceder a la herramienta estaba sujeta a investigación de políticas internas de la compañía, por lo cual no se había podido adelantar avances en una propuesta contundente de cómo restringir el acceso. Sin embargo, al final de la semana 12, se estableció que, con la entrega final del aplicativo, se entregaría un usuario y contraseña maestro, capaz de crear nuevos perfiles, y delimitar a los mismos las funciones a las que podían acceder.

Como resultados en la adquisición de la información, se reunió y actualizo un 25% más de la información que se tenía faltante de los FSE, lo que corresponde a un aumento del 15% de la información total. Con esto, al final del ciclo 3 se tenía consolidado un 67% que corresponde aproximadamente a 112 folios completos de los ingenieros. Además de esto, según el Anexo 2, que presenta el formulario para registrar la información de los equipos de Philips, fue posible obtener toda la información de la familia Azurion, equipos que corresponden a la modalidad Cardiovascular.

Con respecto a los propósitos del ciclo, para la semana 13, se tuvo ya completado más de un 70% del proyecto, esto también verificado mediante el cuestionario 2 en la pregunta número 7. La información de los ingenieros estaba completa en más del 60%. Además, con la realimentación de la evaluación del aplicativo, el usuario hizo sugerencias respecto a los colores de nuevos botones, y al control de seguridad, tal como ya se comentó. Se esperaba entonces, que, en las últimas 3 semanas, se perfeccionaran la funciones del aplicativo, y se entregara como una aplicación ejecutable, independiente de un libro Excel. Es decir, sin necesidad de ingreso a Microsoft Excel, para acceder a la interfaz principal de CS Tenders View.

El ciclo final fue: "Presentación de la herramienta digital como solución"; en él, para la semana número 15, CS Tenders View había sido programada en su totalidad, lo que permitió cumplir uno de los propósitos del ciclo. Como se vio en la sección de resultados, fueron varios los cambios realizados al diseño de la interfaz. Por un lado, a fin de cumplir con el requisito de seguridad, se diseñaron 3 diferentes tipos de perfil que manejaban menús de opciones diferentes, acordes con el nivel de acceso que tuvieran permitido. Se resaltaron botones y campos en cada una de las opciones de la herramienta. La última versión de CS Tenders View permitía a los usuarios que la utilizaran y estuvieran registrados, hacer cambio de su contraseña y cambiar de perfil en cualquier momento.

Para la fase de evaluación, se le aplicó el cuestionario final al *Customer Service Manager,* debido a que la evaluadora número 2, que había participado en las evaluaciones anteriores, no estuvo disponible durante la semana número 15 del proyecto. Con el cuestionario, fue posible determinar que el usuario final de la herramienta estaba 100% satisfecho con el trabajo realizado. Las afirmaciones 1 a 3, buscaron determinar si los requisitos no funcionales eran cumplidos en su totalidad; las afirmaciones 4, 6, y 9 permitieron establecer si la herramienta era funcional; con la afirmación 5, se quiso saber si la herramienta era intuitiva en su uso. Finalmente, las preguntas 7 y 8, evaluaron si el tiempo que tomaba CS Tenders View era optimo, y mejor en comparación con el método de búsqueda de información de equipos médicos que se usa actualmente en procesos comerciales.

Adicional a esto, CS Tenders View se alimentó con la información del equipo Azurion 7 recolectada en el Ciclo 3; el tiempo de adquisición por medio de la herramienta, fue de 2 minutos, mientras que consultarla originalmente con ayuda de un ingeniero capacitado en este dispositivo, fue de 4 horas. Este dato permite ver una reducción de más del 70% del tiempo empleado en realizar esta tarea. Lo cual permite afirmar que CS Tenders View, sí mejora el proceso de acceso a información de los equipos médicos que comercializa la empresa. El porcentaje en el cual se reduce esta tarea no puede establecerse en un valor fijo, pues la adquisición por el método actual está sujeta a la disposición de un FSE. Sin embargo, sí se puede afirmar que la reducción del tiempo es mayor al 50%.

Con respecto al establecimiento de información de los documentos de cada FSE que tiene la empresa, se logró actualizar y recolectar más del 70% de la información requerida (121 folios). Esta tarea estuvo también, sujeta a la disponibilidad de cada ingeniero. EL 30% de información restante, de acuerdo con un compromiso con el Customer Service Manager, será recolectada, en el periodo de práctica profesional restante.

#### **7. RECOMENDACIONES Y TRABAJOS FUTUROS**

CS Tenders View, es una herramienta que puede optimizar en gran medida los procesos relacionados con el área comercial de una empresa distribuidora de equipos biomédicos como Philips Colombiana. Fue desarrollada en un lenguaje de programación accesible, y el cual está ligado a una herramienta fundamental en la gestión de información interna de muchas empresas, como lo es Microsoft Excel. El principio de su funcionamiento puede extenderse de forma tal, que sea aplicable en la optimización de varios procesos que requieran manejo de altas cantidades de datos de gran importancia.

De acuerdo con los resultados obtenidos, CSTV, es solo una muestra de una familia completa de aplicaciones que pueden ser desarrolladas, como solución a necesidades que requieran de optimización de tiempo, y mejora en la organización o centralización de información. El éxito de estos posibles aplicativos, estará determinado por el cuidadoso desarrollo de un plan de trabajo bien diseñado, y por el personal capacitado en el contexto de la problemática a resolver.

El éxito de la herramienta presentada a Philips Colombiana dependerá de ejecutar en las siguientes semanas, una fase continua de alimentación de información; es decir, podrá darse totalmente por alcanzado el objetivo para el cual fue creado el aplicativo, únicamente cuando sea posible que en más del 90% de las ocasiones que se requiera información de un equipo, sus componentes, o sus ingenieros capacitados, pueda accederse rápidamente a estos datos. Se recomienda entonces a la empresa, completar el proceso de recolección y centralización de la información, para posteriormente hacer la digitalización correspondiente en la base creada. En este aspecto, es importante no posponer una tarea que ha venido siendo adelantada en los últimos meses. El postergamiento de estas actividades, podría llevar al riesgo de que se olvide la herramienta o se vuelva obsoleta, y no pueda alcanzar por completo su objetivo principal.

Las empresas requieren con urgencia de soluciones de bajo costo, accesibles, y de fácil uso para mejorar el desarrollo de sus procesos internos. Pero en el intento de obtener este tipo de herramientas, se cometen errores como no contratar a la persona adecuada para este trabajo; en este sentido, se debe tener en cuenta que, si se habla de empresas distribuidoras de equipos biomédicos, el ingeniero biomédico debe estar a la cabeza de la lista de opciones. Otro error en el que se puede caer es creer que, si el proceso de desarrollo requiere de mucho trabajo, es mejor seguir con los métodos tradicionales. La inversión de tiempo debe verse justamente como lo que es, una oportunidad de obtener gran rentabilidad en un proceso, a cambio de una justa cantidad de esfuerzo.

En síntesis, las recomendaciones van dirigidas hacia la visualización de lo que puede representar CS Tenders View. Una oportunidad para desarrollar más herramientas que pueden optimizar tan bien como ésta otros procesos del área; aprovechar al máximo la solución planteada, a través de un plan de ejecución, que permita centralizar el 100% de la información en los siguientes meses. Y finalmente, procurar siempre contar con el personal más idóneo y afín a los cambios que se quieren implementar, logrando así contribuir a la capacitación de nuevas generaciones de Ingenieros biomédicos.

Ahora bien, para CS Tenders View, a partir de lo dicho anteriormente, es posible plantearse específicamente 3 trabajos futuros: uno a corto plazo (2 meses), mediano plazo (6 meses) y a largo plazo (más de 12 meses).

El objetivo a corto plazo, el cual se desarrollará en los meses restantes para que culmine el trabajo de pasantía, es establecer y añadir toda la información referente a los equipos de la modalidad cardiovascular que comercializa Philips Colombiana. El cumplimiento de esa tarea permitirá que la herramienta digital cuente con el 20% de la información de los equipos, requerida en procesos del área comercial. Este objetivo, cuenta con un plazo de 9 semanas, posteriores a la entrega de este documento.

Con respecto al objetivo a mediano plazo, es que a partir del manual usuario con el que se entrega la herramienta digital, el siguiente pasante, o la persona que Philips establezca, se pueda completar el 80% de la información restante en los siguientes 6 meses, con el propósito de dar continuidad al proyecto, y el usuario pueda empezar el aprovechamiento total del aplicativo lo más pronto posible.

A largo plazo, será posible pensar no solo en ampliar las funciones de la herramienta, sino en desarrollar otras de la misma clase, las cuales, bajo el mismo principio de funcionamiento y diseño, sean capaces de apoyar la gestión de información de otras áreas de Philips, además de customer service. Para esto, se tendrá por guía CS Tenders View, y el proceso que llevo a su finalización total.

#### **8. CONCLUSIONES**

Este documento presentó el desarrollo de Cs Tenders View, una herramienta que, programada en Visual Basic, permite mejorar el proceso de gestión de información necesaria en procesos comerciales del área de *customer service,* para los equipos médicos que comercializa la empresa Philips Colombiana. En total se emplearon 16 semanas de trabajo, las cuales se dividieron en 4 ciclos de desarrolló: Reconocimiento de una necesidad, introducción a la programación y recolección de información, consolidación de la información y de la herramienta digital y, presentación de la herramienta como solución a la problemática identificada.

Cs Tenders View posee múltiples funciones que le permiten gestionar adecuadamente, la información de repuestos, accesorios, consumibles y herramientas necesarias en la instalación y desinstalación de un equipo médico. Maneja un control de seguridad, de acuerdo con lo requerido por el usuario final. A través de un perfil Maestro, es posible crear nuevos usuarios, asignándoles el nivel de acceso permitido dentro de la herramienta. Los niveles son: *Total Acces*, y *Low Acces*. Mediante el primero, es posible añadir, editar, eliminar y buscar información de un equipo médico; y con el segundo, solo es posible buscar la información asociada a un equipo, insertando únicamente el código de producto que le asigna la empresa. La entrega final de la herramienta incluyó un manual de usuario, en el que se explicaba cómo hacer uso de cada una de las funciones incluidas en el aplicativo.

Se emplearon 4 diferentes procesos de evaluación en las semanas 7, 11, 13 y 15, respectivamente. Cada uno buscó hacer una realimentación oportuna de los avances del proyecto, y garantizar el cumplimiento de los propósitos específicos de cada ciclo. Gracias a esto, la herramienta logró satisfacer totalmente las expectativas del usuario final, y cumplir con cada uno de los requisitos funcionales y no funcionales establecidos. En el ciclo final, se logró determinar que Cs Tenders View es capaz de reducir más del 50% del tiempo que se empleaba en buscar la información de un equipo médico para un proceso comercial. El diseño y la distribución de las funciones hacen que la herramienta sea de fácil uso, y de gran utilidad. Esto puede llevar a que la compañía considere desarrollar más herramientas, aplicadas a los procesos de gestión de información, los cuales son de alta importancia en instituciones del sector salud. Pues como Cs Tenders View, pueden lograr aumentar la efectividad de los procesos que se desarrollan dentro de las diferentes áreas de Philips Colombiana.

El proyecto también incluyó un proceso de establecimiento de información. Por un lado, durante el Ciclo 3 con la ayuda de un ingeniero de Philips Colombiana capacitado en equipos de la modalidad Cardiovascular, fue posible a través de un formulario, establecer para línea de equipos de la familia *Azurion*, toda la información relacionada con sus repuestos de mayor cambio, consumibles, accesorios y herramientas necesarias en la instalación, desinstalación y mantenimientos. Además, durante las 16 semanas de trabajo, se logró reunir y actualizar el 73 % de la información necesaria de los ingenieros *FSE (Field Servie Engineer),* de la empresa*.* Dicha información como hoja de vida, diplomas, certificados de capacitación y registro INVIMA, es solicitada en procesos de licitación, o por parte de clientes que requieren establecer datos del personal autorizado para intervenir sus equipos médicos.

#### **REFERENCIAS**

[1] S Jaide- Calil. *"*The Evolution of Clinical Engineering: History and the Role of Technology in Health CareFaculty of electrical engineering and computing" Universidad de Caminas Brasil. Capítulo 1. Pp 7.

[2] A. Miguel Cruz. "Gestión Tecnológica Hospitalaria: Un enfoque sistémico". Colección textos Ciencias de la salud. Editorial Universidad del Rosario. Pp 61, 62, 63. 2010

[3] G. Hans, A. Aguirre, L. Mayda, R. Fátima. "The Information and Communication Technology in health and medical education". Vol 6, No 1, abril 2014.

[4] Jhosymar L, Aldemar R. *"Evaluation of tools for construction projects management based on PMI Fundamentals and experience".* Prospect. Vol. 15, No. 2, Pp. 51-57. Julio-Diciembre de 2017

[5] F. Manuel. "Encontrando al Kaizen: Un análisis teórico de la Mejora Continua". Precvnia, España, Pp 286, 2010.

[6] Philips (2019, Septiembre). Building upon a rich heritage of innovation. [En línea]. Disponible:

https://www.philips.com.co/content/corporate/es\_CO/about-philips/perfil-empresarial.html/ [7] Larisa V, Artem G, Vera S, Ksenia G. "Brand Communication Tools Transformation in Digital Society*"* Faculty of Humanitarian Sciences; Public Relations Department Saint-Petersburg Electrotechnical University. Russia 2018.

[8] Department of Health and Social Care (2019, Septiembre).TOOLS: Knowledge of common digital tools and how they can help you do your job. [En línea]. Disponible: <https://engage.dhsc.gov.uk/digitalpassport/tools/>

[9] V. Zanini. "Macros en Excel 2013, programación de aplicaciones con VBA". Red USERS. Buenos Aires, 2013. Pp. 14,15, 46

.

#### **ANEXOS**

<span id="page-43-0"></span>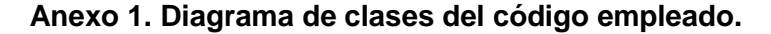

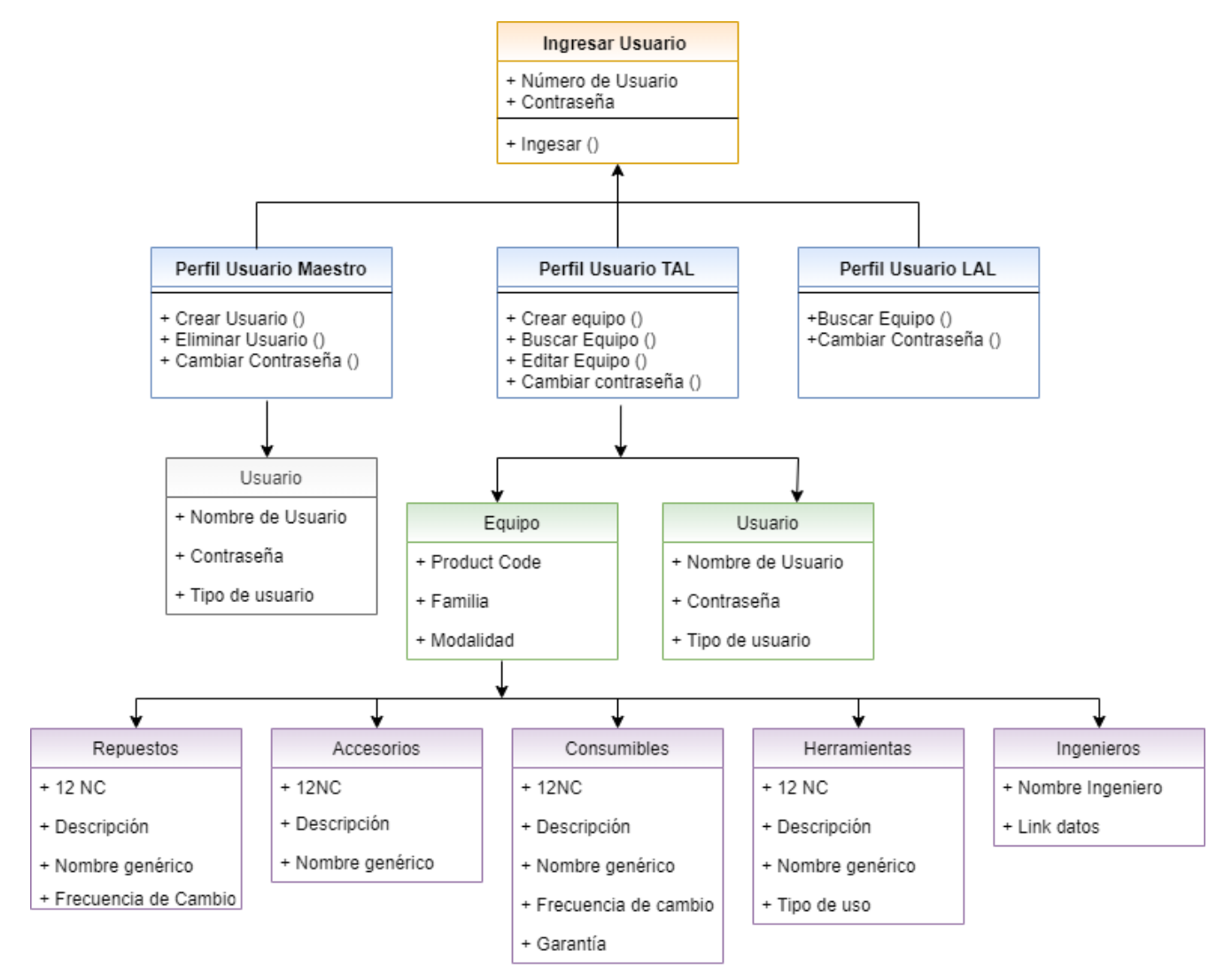

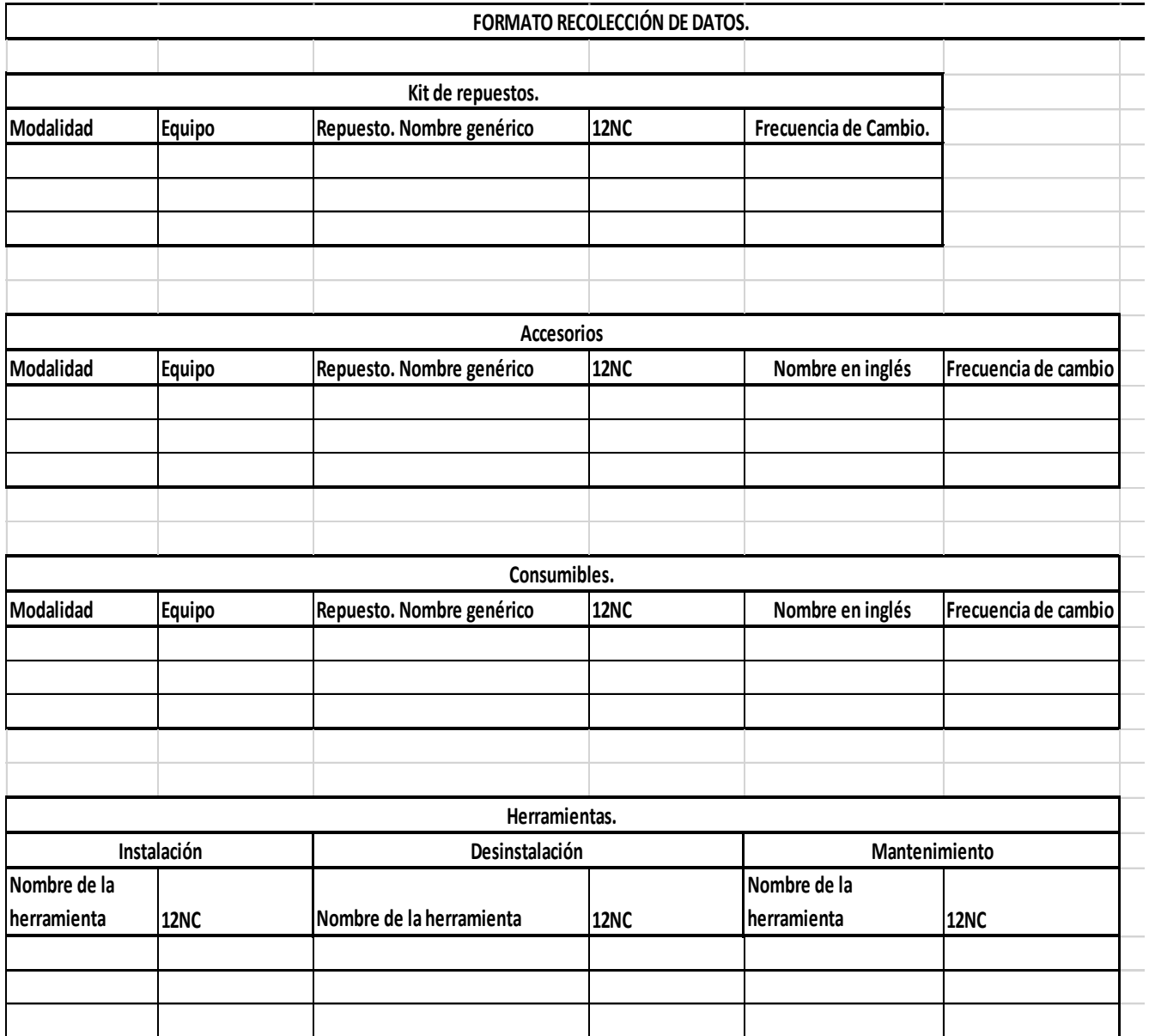

### <span id="page-44-0"></span>**Anexo 2. Formato Actualización Información de un Equipo médico.**

<span id="page-45-0"></span>Anexo 3. Diagrama de Gantt.

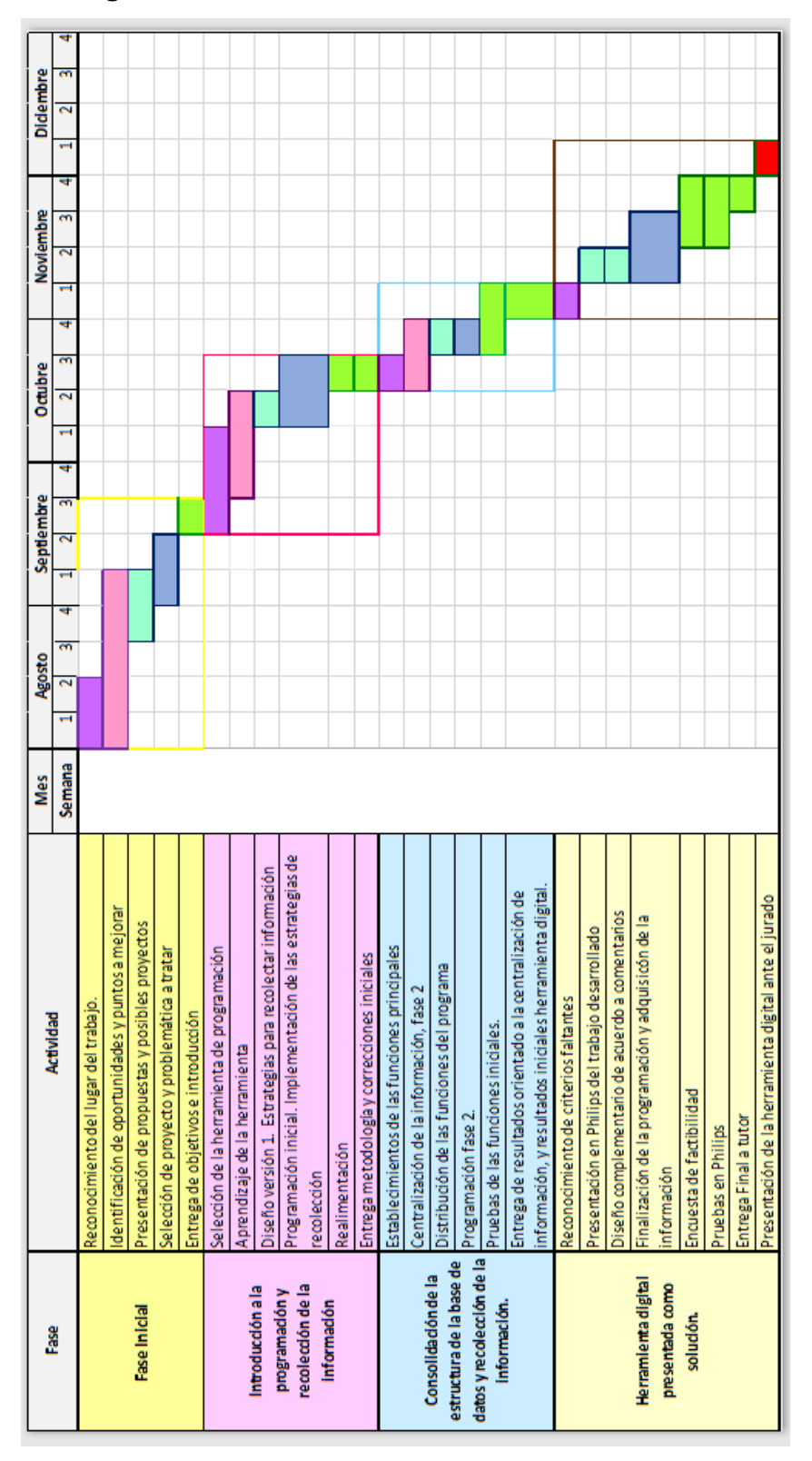

#### <span id="page-46-0"></span>Anexo 4. Evaluación Ciclo 1.

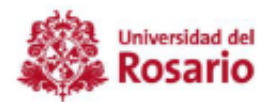

**EVALUACIÓN CICLO 1** "Ciclo Inicial"

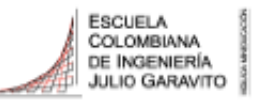

#### Proyecto de Grado Samantha López Bejarano.

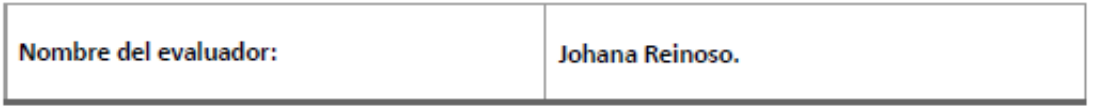

Se presentan a continuación, una serie de afirmaciones de acuerdo con los resultados presentados en este ciclo. Para cada uno, califique de 1 a 5, donde 1 es Totalmente en desacuerdo, y 5 Totalmente de acuerdo.

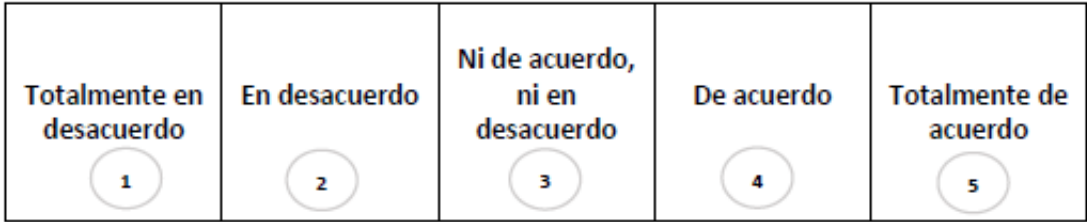

1. El título representa apropiadamente el proyecto a realizar.

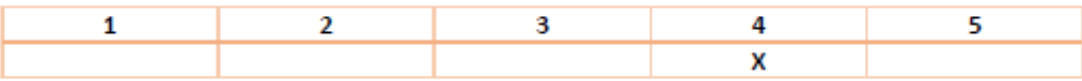

2. El objetivo general abarca correctamente el propósito del proyecto.

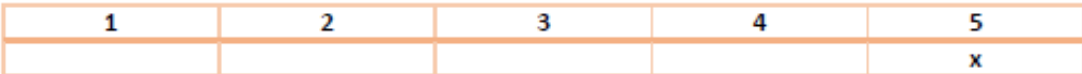

3. Los objetivos específicos están planeados de forma acorde a los requerimientos finales que busca el usuario.

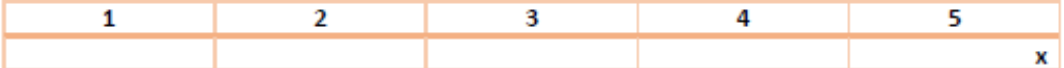

4. La propuesta presentada es acorde a la problemática identificada.

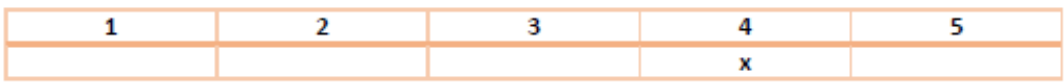

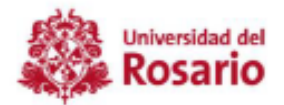

**EVALUACIÓN CICLO 1** "Ciclo Inicial"

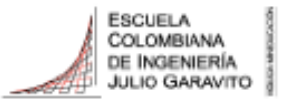

5. La metodología con la cual se desarrollará el proyecto es apropiada y acorde a los tiempos.

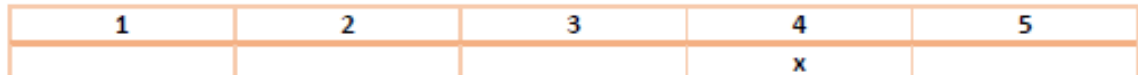

6. La ruta de trabajo, así como la secuencia en las actividades, están planteadas de forma lógica y óptima.

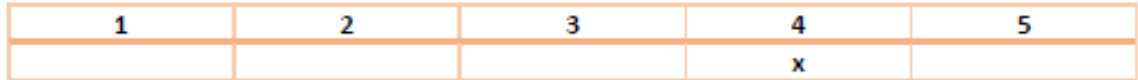

7. La solución planteada es acorde al nivel de complejidad que se esperaría.

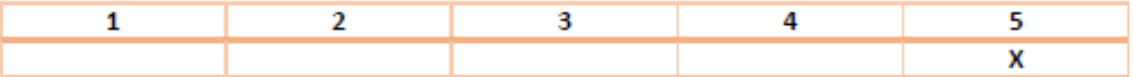

8. La solución planteada contempla un enfoque apropiado desde la ingeniería biomédica.

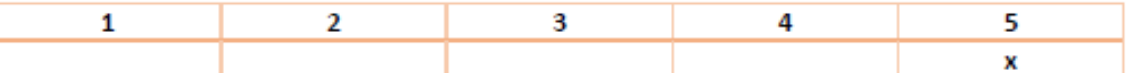

9. Después de conocer la propuesta de la herramienta digital ¿Considera usted que será de gran ayuda para optimizar los tiempos en el proceso comerciales del área de customer service? Si su respuesta es afirmativa, ¿en qué porcentaje cree que se reducirá esta tarea?

> Sí X Porcentaje 80%

 $No$   $\_\_$ 

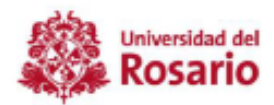

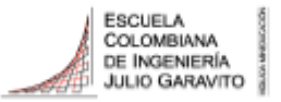

#### Proyecto de Grado Samantha López Bejarano.

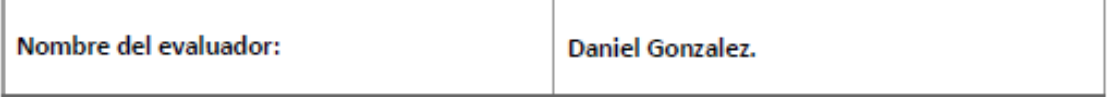

Se presentan a continuación, una serie de afirmaciones de acuerdo con los resultados presentados en este ciclo. Para cada uno, califique de 1 a 5, donde 1 es Totalmente en desacuerdo, y 5 Totalmente de acuerdo.

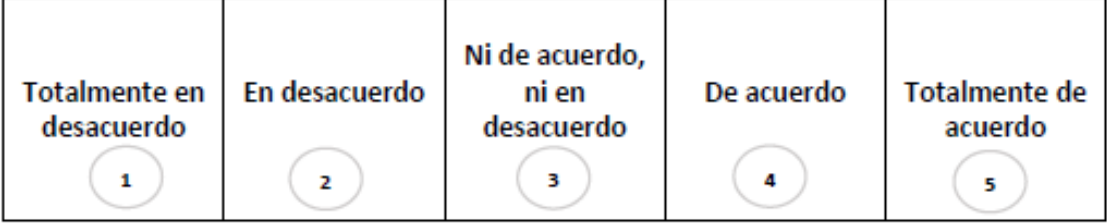

1. El título representa apropiadamente el proyecto a realizar.

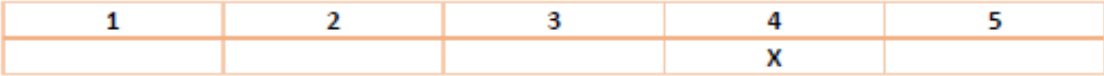

2. El objetivo general abarca correctamente el propósito del proyecto.

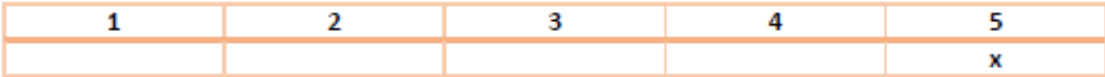

3. Los objetivos específicos están planeados de forma acorde a los requerimientos finales que busca el usuario.

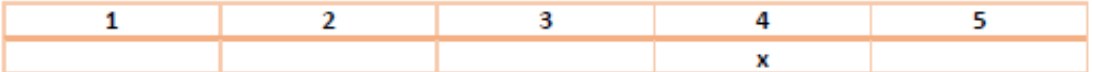

4. La propuesta presentada es acorde a la problemática identificada.

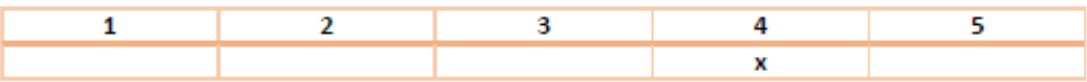

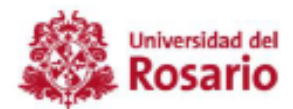

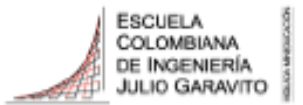

5. La metodología con la cual se desarrollará el proyecto es apropiada y acorde a los tiempos.

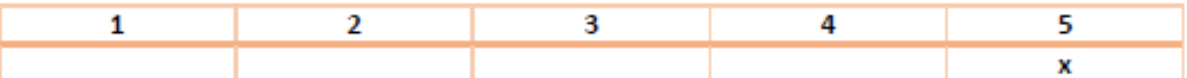

6. La ruta de trabajo, así como la secuencia en las actividades, están planteadas de forma lógica y óptima.

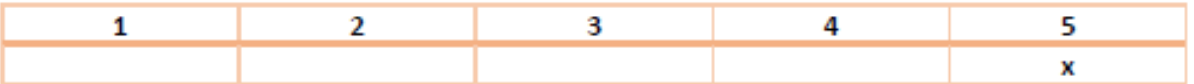

7. La solución planteada es acorde al nivel de complejidad que se esperaría.

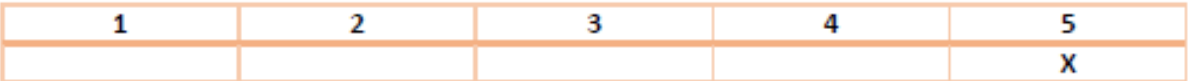

8. La solución planteada contempla un enfoque apropiado desde la ingeniería biomédica.

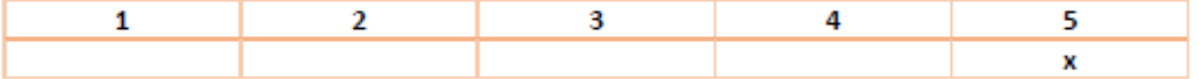

9. Después de conocer la propuesta de la herramienta digital ¿Considera usted que será de gran ayuda para optimizar los tiempos en el proceso comerciales del área de customer service? Si su respuesta es afirmativa, ¿en qué porcentaje cree que se reducirá esta tarea?

 $No$   $\_\_$ 

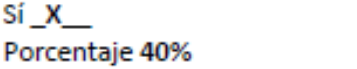

#### <span id="page-50-0"></span>**Anexo 5. Evaluación Ciclo 3.**

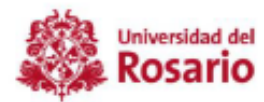

**EVALUACIÓN CICLO 3** "Consolidación de la herramienta digital, y finalización de la recolección de información.

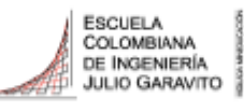

#### Proyecto de Grado Samantha López Bejarano.

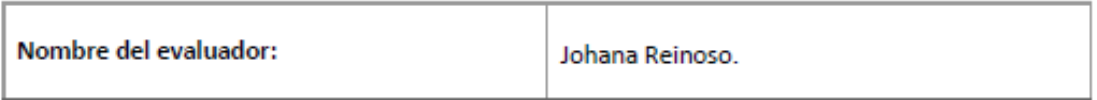

Se presentan a continuación, una serie de afirmaciones de acuerdo con los resultados presentados en este ciclo. Para cada uno, califique de 1 a 5, donde 1 es Totalmente en desacuerdo, y 5 Totalmente de acuerdo.

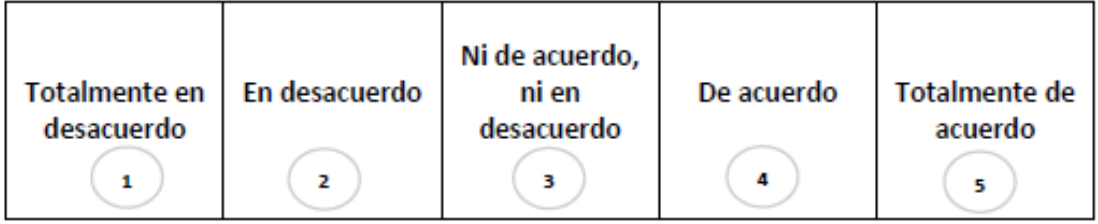

#### 1. La herramienta está programada en lenguaje de programación acordado por las partes.

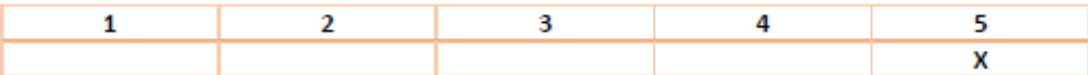

2. La función de agregar equipo cumple con los requisitos estipulados.

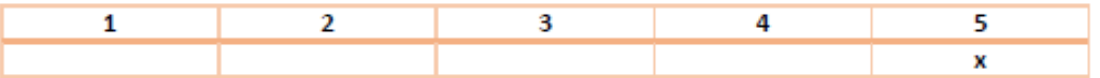

3. La función de relacionar repuestos, accesorios, consumibles y herramientas, se estableció de forma correcta, de acuerdo con la solicitud del usuario final.

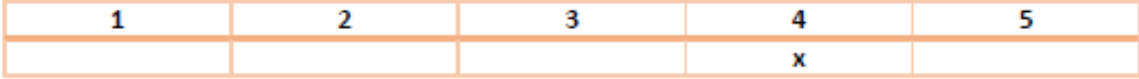

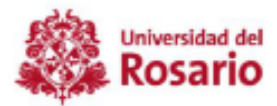

**EVALUACIÓN CICLO 3** 

"Consolidación de la herramienta digital, y finalización de la recolección de información.

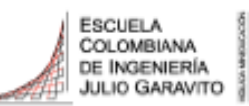

4. El idioma, fuente, color y tamaño de la letra son acordes a las funciones y el entorno en el cual se maneja la herramienta.

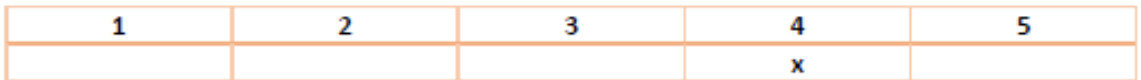

5. La disposición, forma y nombre de los botones permite fácil manejo de la herramienta.

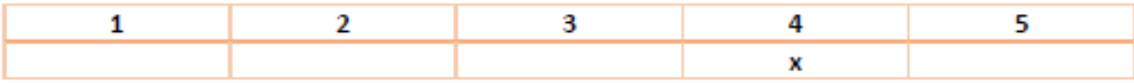

#### 6. Se emplea un manejo de control de seguridad.

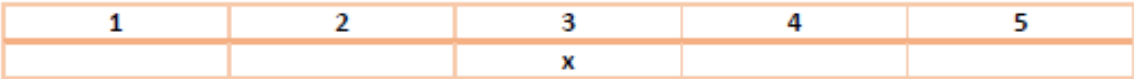

7. La forma en que se visualiza la información contenida en el aplicativo, se muestra de forma clara, organizada y completa.

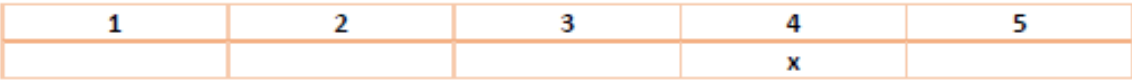

8. Los datos que almacena la herramienta son solicitados al usuario de forma coherente, organizada y completa.

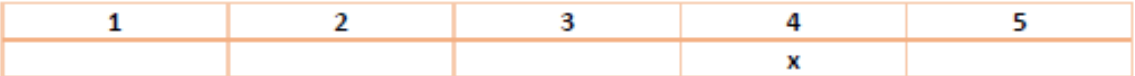

9. Para este punto se encuentra completado al menos el 70% de la herramienta.

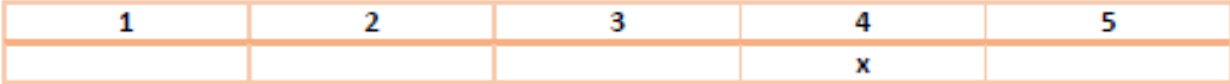

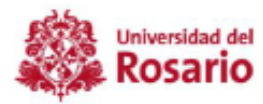

**EVALUACIÓN CICLO 3** "Consolidación de la herramienta digital, y finalización de la recolección de información.

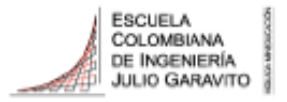

#### Proyecto de Grado Samantha López Bejarano.

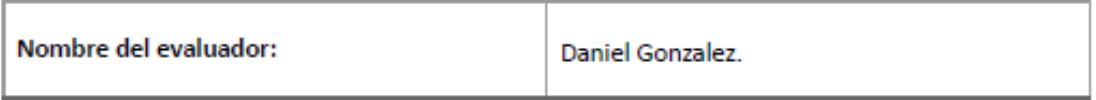

Se presentan a continuación, una serie de afirmaciones de acuerdo con los resultados presentados en este ciclo. Para cada uno, califique de 1 a 5, donde 1 es Totalmente en desacuerdo, y 5 Totalmente de acuerdo.

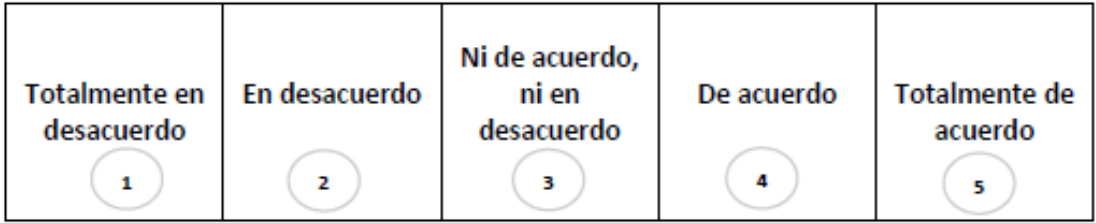

#### 1. La herramienta está programada en lenguaje de programación acordado por las partes.

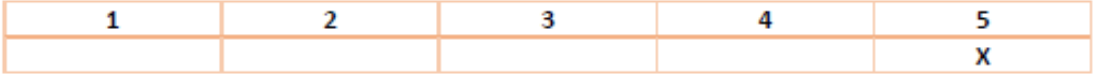

2. La función de agregar equipo cumple con los requisitos estipulados.

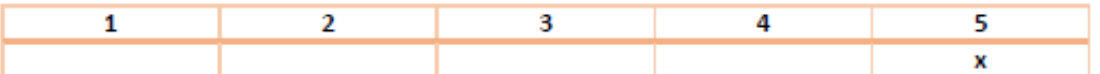

3. La función de relacionar repuestos, accesorios, consumibles y herramientas, se estableció de forma correcta, de acuerdo con la solicitud del usuario final.

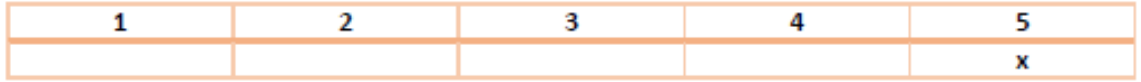

#### <span id="page-53-0"></span>**Anexo 6. Evaluación Ciclo 4.**

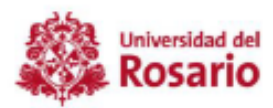

**EVALUACIÓN CICLO 4** "Herramienta digital presentada como solución.

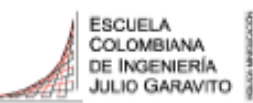

#### Proyecto de Grado Samantha López Bejarano.

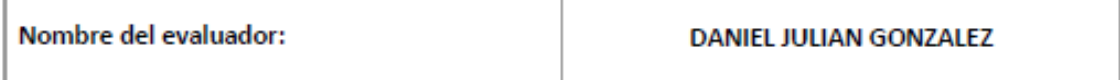

Se presentan a continuación, una serie de afirmaciones de acuerdo con los resultados presentados en este ciclo. Para cada uno, califique de 1 a 5, donde 1 es Totalmente en desacuerdo, y 5 Totalmente de acuerdo.

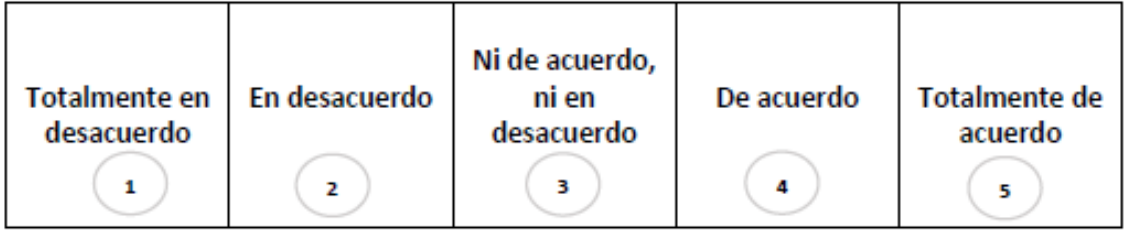

1. En términos generales, la herramienta cumple con los requisitos no funcionales. (Tales como: lenguaje de programación, idioma, distribución de las funciones y diseño)

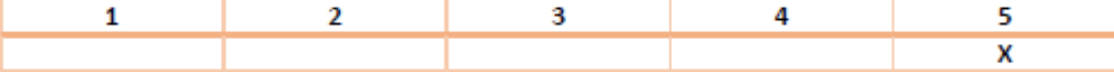

2. La distribución de las funciones se presenta de forma clara y ordenada.

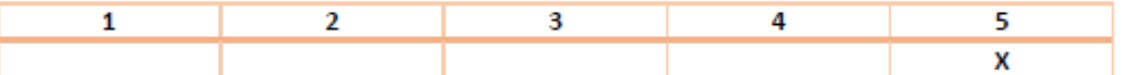

3. Al observar la interfaz de la herramienta, ésta no cansa al usuario, ni hace difícil la lectura de opciones o resultados de búsqueda.

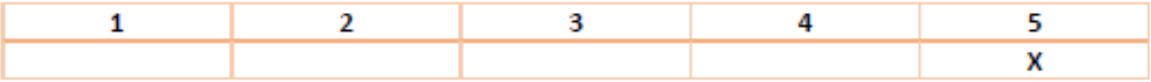

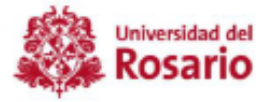

#### **EVALUACIÓN CICLO 4**

"Herramienta digital presentada como solución.

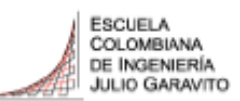

La herramienta permite cumplir con las funciones 4. principales establecidas.

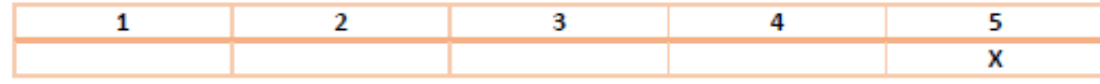

#### 5. La interfaz es intuitiva, y su uso no presenta un nivel de dificulta alto.

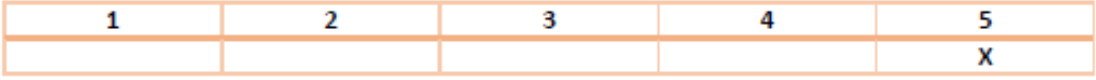

#### 6. La herramienta presenta los resultados de búsqueda de acuerdo a los esperado.

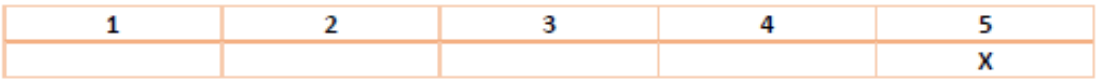

#### 7. El tiempo de ejecución de la herramienta es totalmente adecuado.

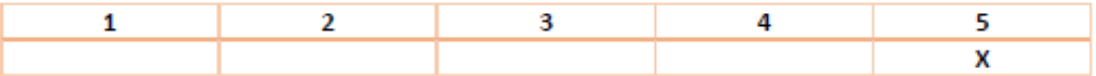

#### 8. La gestión de la información cumple con los requisitos y necesidades de la empresa.

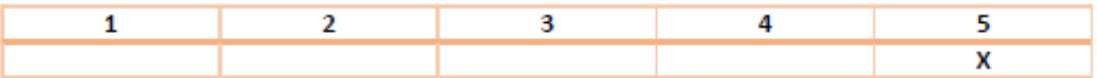

9. La herramienta es una solución totalmente apropiada para resolver la problemática planteada al inicio del proyecto.

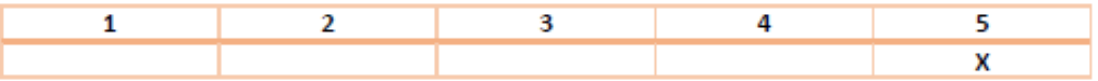

- <span id="page-54-0"></span>10. Considerando el método actual para acceder a la información necesaria en procesos comerciales. ¿La herramienta digital logra realizar el proceso en menos tiempo? Si la respuesta es afirmativa, en qué porcentaje cree usted que se redujo este tiempo.
	- Sí: X Porcentaje (40) No:  $\qquad \qquad$

# **PHILIPS**

## **MANUAL DE USUARIO**

**2.2**

## **A** Descripción

Cs Tenders View es una herramienta digital que le permitirá gestionar la información de equipos médicos, relacionada con: Repuestos, accesorios, consumibles, herramientas, e ingenieros capacitados en sus intervenciones.

### Control de Seguridad

Cs Tenders View maneja 3 niveles de acceso.

**Master:** Es el usuario que se entrega creado con la herramienta. Desde este perfil es posible crear y eliminar usuarios.

- **Total Access Level:** Los usuarios que tengan este tipo de acceso, podrán añadir, editar, eliminar y consultar información de equipos.

**- Low Access Level:** Los usuarios que tengan este tipo de acceso, podrán únicamente consultar información de un equipo.

*Nota: Todos los usuarios tienen la opcón de cambiar contraseña.* 

### **1.** Crear usuario.

- 1. Ingrese al **usuario Maestro** con su contraseña.
- 2. En el menú de opciones, diríjase a la opción **Create New User.**
- 3. Escriba el número de usuario, y otórguele una contraseña provisional. (**La contraseña debe contener al menos un número**.) El usuario podrá cambiarla después desde su perfil.
- 4. Seleccione el nivel de acceso que le quiere permitir al usuario creado (TAL o LAL).
- 5. Optima la opción *Save New User***.**

## **2.** Cambio de contraseña.

- 1. Desde su perfil, (Master, TAL o LAL), ubíquese en el menú principal.
- 2. Optima la última opción que dice *Change Password.*
- 3. Escriba su usuario y contraseña anterior.
- 4. Escriba una contraseña **que contenga por lo menos 1 número.**
- 5. Repita la contraseña.
- 6. Oprima en *Change Password***.**

### **3.** Añadir Equipo.

- 1. Ingrese con un usuario **tipo TAL.**
- 2. En el menú de opciones, oprima en la opción *Add New Equipment.*
- 3. Ingrese los datos del equipo, y oprima *Save Equipment* **(Solo es posible guardar de a un equipo)**
- 4. Ingrese uno a uno la información de los **repuestos**. Luego de diligenciar la información de una parte, oprima la opción *Save.* Si desea crear un nuevo repuesto, oprima la opción *Add New Spare Parte.* Cuando no sea necesario agregar otro repuesto, oprima la opción *Add Consumable.*
- 5. Repita el mismo proceso para consumibles, accesorios, herramientas, e ingeniero.
- 6. Para guardar una herramienta, será necesario que oprima en qué tipo de servicio es utilizada (Instalación, desinstalación o mantenimiento).
- 7. En la parte de información del ingeniero, ingrese el nombre completo, y el Enlace de la ubicación de la carpeta con sus documentos, dentro del computador.
- 8. Al terminar, oprima *End Register.*

## **PHILIPS**

### **MANUAL DE USUARIO**

## **4.**

### Buscar equipo.

- 1. Ingrese desde **un perfil tipo TAL o Tipo LAL.**
- 2. En el menú de opciones, oprima la opción *Search Equipment*.
- 3. Ingrese el **Product Code** asociado al equipo del que requiere información.
- 4. Optima en el botón *Search*.
- 5. Cuando se abra la ventana con los resultados de búsqueda, verifique la información del equipo que aparece en el cuadro resaltado: **Product Code, Description y Family**.
- 6. Una vez verificada esta información, oprima la tecla *Show*, y podrá ver los repuestos asociados a este equipo. A continuación, puede oprimir la tecla *Consumables* para dirigirse a los consumibles. Una a una, puede ir viendo **accesorios, herramientas e ingenieros.**
- 7. Si desea regresar a la información anterior, oprima el botón *Back.*
- 8. Al finalizar puede oprimir *New Search,* para realizar una nueva búsqueda, o *Cancel* para regresar al menú principal.

## 5. **Editar información O**

- 1. Ingrese desde un **perfil tipo TAL**.
- *2.* En el menú principal oprima la opción *Edit Existing Part.*
- **3.** Ingrese el **Product Code** del equipo al que pertenece la parte, posteriormente verifique que la información del equipo coincida: **Product Code, Description Family.**
- 4. Una vez verificada la información, oprima la opción *Edit*.
- 5. Ingrese el número 12NC de la parte, y oprima en *Search.*
- **6.** A continuación, aparecerá la información existente de la parte. **Cambie aquello que desea modificar.**
- 7. Oprima la opción *Save* al terminar.

### **6.** Eliminar equipo.  $\bullet$

- **1.** Ingrese desde un **perfil tipo TAL**.
- *2.* En el menú principal oprima la opción *Edit Existing Part.*
- **3.** Ingrese el **Product Code** del equipo al que pertenece la parte, posteriormente verifique que la información del equipo coincida: **Product Code, Description Family.**
- **4.** Una vez verificada la información, optima en *Delete.*
- **5.** El programa le preguntará si está seguro de eliminar el equipo. Optima en *Yes.*
- **6.** Saldrá un mensaje de confirmación.
- **7.** A continuación, regresará al menú principal.